# Getting started with DUNE

Oliver Sander<sup>∗</sup>

May 10, 2016

This document describes how you can get started with using the Distributed and Unified Numerics Environment (Dune). Dune is a set of open-source C++ libraries that help you implement finite element and finite volume methods. The intended audience consists of people that roughly know how such methods work, know a bit of  $C_{++}$  programming, and want to start using Dune as their basis for their own simulation codes. The text explains how to install Dune, and how to set up your first own project. It then presents two complete example simulation programs, one using the finite element method to solve the Poisson equation, and another one using the finite volume method for a simple transport equation.

This document is actually one chapter of an entire book on the Dune system. This book is still in the process of being written, and will be published by Springer when it is ready. Springer kindly consented to having this chapter released to the public before the release of the entire book.

<sup>∗</sup>Institut f¨ur Numerische Mathematik, Technische Universit¨at Dresden, Germany, email: [oliver.sander@tu-dresden.de](mailto:oliver.sander@tu-dresden.de)

<sup>1</sup>

### Contents

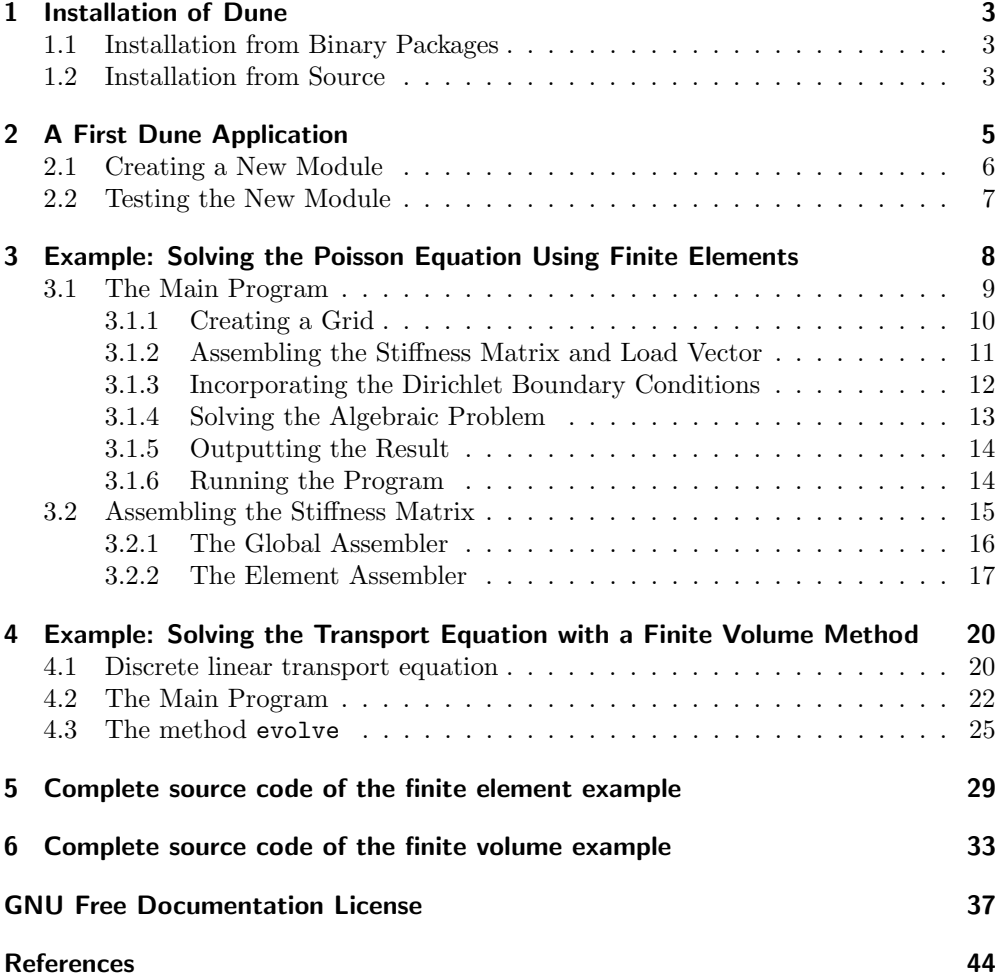

Copyright © 2012–2016 Oliver Sander

Permission is granted to copy, distribute and/or modify this document under the terms of the GNU Free Documentation License, Version 1.3 or any later version published by the Free Software Foundation; with no Invariant Sections, no Front-Cover Texts, and no Back-Cover Texts. A copy of the license is included in the section entitled "GNU Free Documentation License".

Dune is a set of C++ libraries for the implementation of finite element and finite volume methods. It is available under the GNU General Public License (Version 2) with the linking exception,<sup>[1](#page-2-3)</sup> which is the same license as the GNU C++ standard library.

The main public representation of Dune is its project homepage at [www.dune-projec](www.dune-project.org)t. [org](www.dune-project.org). There you will find the latest releases, class documentations, general information, and ways to contact the Dune developers and users.

Many aspects of DUNE have been published in scientific articles. We mention [\[4,](#page-43-1) [5\]](#page-43-2) on the Dune grid interface, [\[2,](#page-43-3) [6,](#page-43-4) [7\]](#page-43-5) on linear algebra, [\[10\]](#page-43-6) on discrete functions, and [\[12\]](#page-44-0) on the dune-typetree library. The most recent release at the time of writing, Dune 2.4, has been presented in [\[8\]](#page-43-7).

### <span id="page-2-0"></span>1 Installation of Dune

As the first step into the Dune world you will have to install it. We have tried to make this as painless as possible. The following instructions assume that you have a Unix-style command shell and toolchain installed on your computer. This will be easy to obtain on all flavors of Linux, Apple OS X, and even on Windows if you have the cygwin environment<sup>[2](#page-2-4)</sup> installed.

To run the examples in this text you will need seven Dune modules: dune-common, dune-geometry, dune-grid, dune-istl, dune-localfunctions, dune-typetree, and dune-functions.

#### <span id="page-2-1"></span>1.1 Installation from Binary Packages

Installation is easiest if there are precompiled packages for your system. At the time of writing this is the case for Debian, Ubuntu and openSUSE, but there may be more. Check the current status for your system. On a Debian-type system, type

#### apt-get install libdune-functions-dev libdune-istl-dev

as root, to install all those seven Dune libraries. The ones not listed here are pulled in automatically.

If you are on openSUSE, type

#### zypper install dune-functions-devel dune-istl-devel

instead (again as root). The Dune modules are then installed globally on your machine, and the Dune build system will find them.

#### <span id="page-2-2"></span>1.2 Installation from Source

If there are no precompiled packages available for your system, or if you do not have root access on your machine, then you need to install Dune from the source code. First

<span id="page-2-3"></span> $1$ <www.dune-project.org/license.html>

<span id="page-2-4"></span><sup>2</sup><http://cygwin.com/>

you need to download the code from the Dune website at <www.dune-project.org>. We recommend downloading the release tarballs, named

#### dune-modulename-X.Y.Z.tar.gz

where modulename is one of common, geometry, grid, localfunctions, istl, and X.Y.Z is the release version number. The code examples in this book require at least version 2.4.1. Release tarballs for dune-typetree are available from [http://](http://www.dune-project.org/pdelab/) [www.dune-project.org/pdelab/](http://www.dune-project.org/pdelab/). Check for release tarballs for dune-functions at <http://www.dune-project.org/modules/dune-functions/>. At the time of writing there was no 2.4 release of dune-functions, but you can use the 2.4-compatible branch from the git tree instead.

If you are brave and/or you need very recent features you can also get the development branches of the Dune modules by anonymous git access. The repositories are at <https://gitlab.dune-project.org>. To clone (i.e., download) the source code for one module type

git clone https://gitlab.dune-project.org/core/dune-modulename.git

where again you need to replace modulename by common, geometry, grid, localfunctions, or istl. The module dune-typetree is available  $by<sup>3</sup>$  $by<sup>3</sup>$  $by<sup>3</sup>$ 

```
git clone https://gitlab.dune-project.org/pdelab/dune-typetree.git
```
and dune-functions by

#### git clone https://gitlab.dune-project.org/staging/dune-functions.git

Out-of-the-box, Dune currently only provides structured grids. To get all the power of Dune with an unstructured grid you need to install the UG-3 library [\[3\]](#page-43-8). First check whether it is available from your system package manager (for example, it is called libug-dev on Debian systems). Otherwise, download the code from [www.iwr.](www.iwr.uni-heidelberg.de/frame/iwrwikiequipment/software/ug) [uni-heidelberg.de/frame/iwrwikiequipment/software/ug](www.iwr.uni-heidelberg.de/frame/iwrwikiequipment/software/ug), and build and install it following the instructions given there. If you have it installed in a standard location, the Dune build system will find it automatically. If you are on a Debian-based system then UG will be installed together with dune-grid.

As an alternative to UG you may also install the ALBERTA [\[14\]](#page-44-1) or ALUGRID grid managers  $[9, 15]$  $[9, 15]$ . UG, ALBERTA and ALUGRID all have their strength and weaknesses.

Let us assume that you have created an empty directory called dune, and downloaded the sources of the seven Dune modules into this directory. Suppose further that you have unpacked the tarballs (provided that you are using the tarballs) by

<span id="page-3-0"></span><sup>&</sup>lt;sup>3</sup>The sources for the dune-typetree module are scheduled to move into the staging namespace eventually. When that has happened, the git path for dune-typetree will be the same as the one for dune-functions.

tar -zxvf dune-modulename-X.Y.Z.tar.gz

for each DUNE module. To build them all, go into the dune directory and type<sup>[4](#page-4-1)</sup>

./dune-common/bin/dunecontrol all

Note that this may take several minutes. Once the process has completed, you can install Dune by saying

./dune-common/bin/dunecontrol make install

as root. This will install the Dune core modules to /usr/local.

If you want to install Dune to a non-standard location (because maybe you do not have root access, or you want to have several versions of Dune installed in parallel), then you can set an installation path. For this, create a text file dune.opts, which should look like this:

CMAKE\_FLAGS=" -DCMAKE\_INSTALL\_PREFIX=your/desired/installation/path "

The command dunecontrol will pickup the variable CMAKE FLAGS from this file and use it as a command line option for any call to CMake. This particular options file will tell CMake that all modules should be installed to your/desired/installation/path. Then call

./dune-common/bin/dunecontrol --opts=dune.opts all

and

./dune-common/bin/dunecontrol make install

This should install all Dune modules into your/desired/installation/path. If you have installed UG in a nonstandard location you also have to add

CMAKE\_FLAGS+=" -DCMAKE\_PREFIX\_PATH=your/ug/installation/path "

to the options file.

The dunecontrol program will also manage your own code. If you have installed Dune locally you have to tell it where to find the Dune core modules. You can do that by prepending the path your/desired/installation/path to the environment variable DUNE CONTROL PATH. Note, however, that if DUNE CONTROL PATH is set to anything, then the current directory is *not* searched automatically for DUNE modules. If you do want the current directory to be searched then the DUNE CONTROL PATH variable has to contain : .: somewhere.<sup>[5](#page-4-2)</sup>

### <span id="page-4-0"></span>2 A First Dune Application

Dune is organized in modules, where each module is roughly a directory with a predefined structure.At this stage we suggest you write your first own Dune program into a module, but later you do not have to do that. So the first thing you have to do is to create a new empty Dune module.

<span id="page-4-1"></span><sup>4</sup>Replace dune-common by dune-commmon-X.Y.Z if you are using the tarballs.

<span id="page-4-2"></span> $5\mathrm{\,The}$  dot denotes the current directory, and the colons are separators.

#### <span id="page-5-0"></span>2.1 Creating a New Module

In the following we assume again that you have a Unix-type command shell on your computer, and that you have successfully installed Dune either into the standard location, or that DUNE CONTROL PATH contains the installation path. To create an empty module, Dune provides a special program called duneproject. Make a new directory, enter it, and then type

#### duneproject

in the shell. If the program is not installed globally you have to start it from dune-common/bin.

The duneproject program will ask you several questions before creating the module. The first is the module name. You can choose any Unix file name without whitespace, but customarily module names start with a dune- prefix. To be specific we will call your new module dune-foo.

The next question asks for other modules that your new module will depend upon. Surely the code you write will depend on other parts of Dune, which reside in other modules. To let the build system know which modules you are going to use you have to list them here. To help you, duneproject has already collected a list of all modules it sees on your system. These are the globally installed ones, and the ones in directories listed in the DUNE CONTROL PATH environment variable. If you have done the installation described above correctly you should see at least dune-common, dune-geometry, dune-grid, dune-istl, dune-localfunctions, dune-typetree, and dune-functions. All you need to do is choose the ones you need. (And don't worry: if you forget one you can easily add it later.) For the purpose of this introduction please select them all.

Next is the question for a module version number. Since we are just starting out type 1.0. This is followed by a question for your email address. This address will appear in the file dune.module of the module (and nowhere else), and mark you as the responsible for it.

Finally, duneproject will ask you whether you want to "enable all available packages". Simply answer yes to this question.

After you have answered these questions, and confirmed that your answer are correct, the duneproject program exits and you now have an empty module dune-foo.

```
sander@affe:~/dune: ls
dune-foo
```
If you have the tree program installed you can see that dune-foo contains a small directory tree.

```
~/dune> tree dune-foo
dune-foo
|-- cmake
| '-- modules
| |-- CMakeLists.txt
| '-- DuneFooMacros.cmake
```

```
|-- CMakeLists.txt
|-- config.h.cmake
|-- doc
| |-- CMakeLists.txt
| '-- doxygen
| |-- CMakeLists.txt
| '-- Doxylocal
|-- dune
| |-- CMakeLists.txt
| - foo
| |-- CMakeLists.txt
| '-- foo.hh
|-- dune-foo.pc.in
|-- dune.module
|-- README
|-- src
| |-- CMakeLists.txt
| '-- dune-foo.cc
'-- stamp-vc
```

```
7 directories, 16 files
```
This tree contains:

- A text file dune.module, which contains some meta data of the module,
- a small example program in dune-foo.cc,
- The CMAKE build system.<sup>[6](#page-6-1)</sup>

There is nothing DUNE-specific about the build system.

#### <span id="page-6-0"></span>2.2 Testing the New Module

If you look at the contents of the new module you will see that there is a single  $C++$  source code file  $src/dune-foo$ .cc already. So the module as it is already does something and this is what we are going to test now.

For this we need to build and compile the module. The dunecontrol program does most of the work for you. If you have already installed the Dune core modules from source you will notice that the process is hardly any different. Just type

dunecontrol all

<span id="page-6-1"></span><sup>6</sup> If you use Dune release 2.4 or earlier there will also be an additional AutoTools-based build system in the new directory. That build system is a fully functional alternative to the CMake build system. However, it stopped being supported after the release of Dune-2.4, and therefore we discourage you to use it.

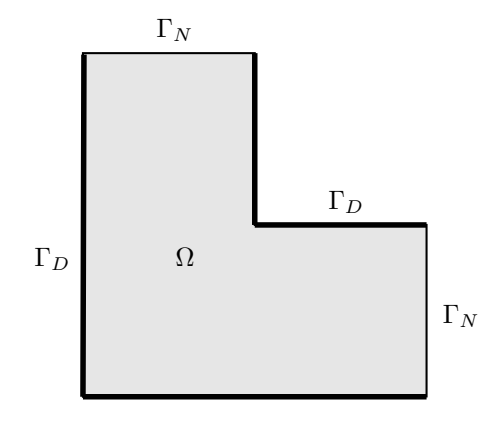

<span id="page-7-1"></span>Figure 1: A simple domain  $\Omega$  with Dirichlet boundary  $\Gamma_D$  (thick lines) and Neumann boundary  $\Gamma_N$ .

into your shell. This will output lots of information while it runs, but non of it should be of any concern to you right now (unless actual error messages appear somewhere). Once dunecontrol has terminated you can find a new executable dune-foo in dune-foo/build cmake/src. Start it with

sander@affe:~/dune: ./dune-foo/build-cmake/src/dune-foo

and it will greet you with

Hello World! This is dune-foo. This is a sequential program.

Congratulations! You have just run your first Dune program.

### <span id="page-7-0"></span>3 Example: Solving the Poisson Equation Using Finite Elements

To get started with a real example we will solve the Poisson equation with the finite element method. We will compute the weak solution of the equation

<span id="page-7-2"></span>
$$
-\Delta u = -5 \tag{1}
$$

on the L-shaped domain  $\Omega = (0,1)^2 \setminus (0.5,1)^2$ , with Dirichlet boundary conditions

$$
u = \begin{cases} 0 & \text{on } \{0\} \times [0,1] \cup [0,1] \times \{0\}, \\ 0.5 & \text{on } \{0.5\} \times [0.5,1] \cup [0.5,1] \times \{0.5\}, \end{cases}
$$

and homogeneous Neumann conditions on the remainder of the boundary. (If you are unsure about how the finite element method works, please consult one of the

numerous textbooks on the subject.) The domain and boundary conditions are shown in Figure [1.](#page-7-1)

In the following we will walk you through a complete example program that solves the Poisson equation and outputs the result to a file which you can look at with the ParaView visualization software.[7](#page-8-1) We will not show you quite the entire source code here, because complete  $C++$  programs take a lot of space. However, the entire code is printed in Section [5.](#page-28-0) Also, if you are reading this document in electronic form you can access the source code file through the little pin icon on the side.

A Dune example program for solving the Poisson equation can be written at different levels of abstraction. It could use many Dune modules and the high-level features. In that case, the user code would be short, but you would lose the detailed control over the inner working of your program. On the other hand, you may want to depend on only a few low-level modules. In this case your would have to write more code by hand, which is more work, but which also means that you have more control.

The example in this chapter tries to strike a middle ground. It uses the Dune modules for grids, shape functions, discrete functions spaces, and linear algebra. It does not use a Dune module for the assembly of the algebraic system—that part is written by hand. If you are interested in having Dune assembly your systems we recommend that you have a look at the dune-pdelab, dune-fem, and dune-fufem modules.

At the same time, it is quite easy to rewrite the example to not use the Dune function spaces or a different linear algebra implementation. This is Dune—you are in control. The finite volume example in Section [4](#page-19-0) uses much less parts from Dune than the Poisson example here does.

#### <span id="page-8-0"></span>3.1 The Main Program

We begin with the main program, i.e., the part that sits in

```
int main (int argc, char∗∗ argv)
\{[...]
}
```
Right away, we recommend you to catch exceptions at the end of the main block, i.e., instead of the previous code snippet use

```
int main (int argc, char∗∗ argv) try
{
  [...]
} catch (std::exception& e) {
  std::count<< e.what() << std::end!;return 1;
}
```
This will allow you to see more error messages if something goes wrong in the Dune methods you call.

<span id="page-8-1"></span><sup>7</sup><http://www.paraview.org/>

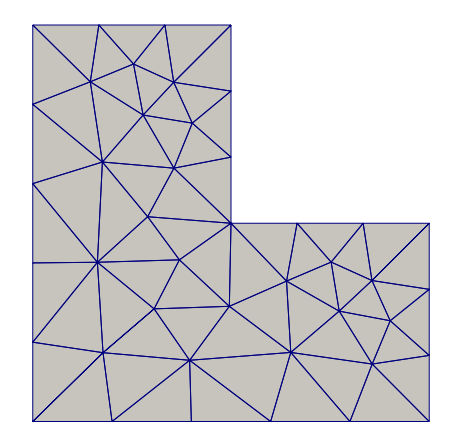

<span id="page-9-1"></span>Figure 2: Unstructured grid for the example domain

#### <span id="page-9-0"></span>3.1.1 Creating a Grid

The first thing we need to do is to create a grid. We will use the triangle grid shown in Figure [2.](#page-9-1) A good grid implementation for unstructured triangle grids is the UGGrid grid manager. The grid itself is read from a file in the GMSH format  $[11]$ <sup>[8](#page-9-2)</sup>. You can obtain the file by clicking on the annotation icon in the margin. The following code sets up a two-dimensional UGGrid object with the grid from the GMSH file 1-shape.msh.

<span id="page-9-4"></span>273 const int dim  $= 2$ ;

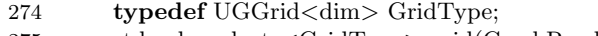

- 275 std :: shared ptr<GridType> grid(GmshReader<GridType>::read("l−shape.msh"));
- <span id="page-9-3"></span>276 277 grid−>globalRefine(2);
- 278

279 typedef GridType::LeafGridView GridView;

280 GridView gridView = grid $-\text{leafGridView}$ :

<span id="page-9-5"></span>Line [277](#page-9-3) refines the grid twice uniformly, to get a smoother-looking result. Note that the grid dimension dim is a compile-time parameter. For this code to compile you need to place the line

10 #include <dune/grid/uggrid.hh>

at the top of your program. Also remember that all Dune code resides in the Dune namespace. Hence you either need to write the Dune:: prefix before the type names UGGrid and GmshReader, or write the line

30 using namespace Dune;

once at the top of the program.

<span id="page-9-2"></span><sup>8</sup><http://geuz.org/gmsh>

We have introduced the type variable GridType to store the type of the grid we use. This hints at one of the strengths of Dune: It is easy to use the same code with different grid data structures. For the rest of the code, whenever the type of the grid is needed, we will only refer to GridType. This allows to change to, say, a structured cube grid changing only the definition of GridType and the subsequent constructor call. Indeed, to replace the unstructured grid by a structured cube grid for the unit square, replace Lines [273–](#page-9-4)[280](#page-9-5) by

const int dim  $= 2$ : typedef YaspGrid<dim> GridType;

GridType grid $(\{1.0,1.0\}, \frac{1}{\sqrt{npper\ right\ corner}})$ , the lower left one is implicitly  $(0,0)$  here  $\{10, 10\}$ ; // number of elements per direction

grid. globalRefine (2);

typedef GridType::LeafGridView GridView; GridView gridView = grid.leafGridView();

The YaspGrid class,<sup>[9](#page-10-1)</sup> from the file dune/grid/yaspgrid.hh, is the standard implementation of a structured cube grid in Dune.

#### <span id="page-10-0"></span>3.1.2 Assembling the Stiffness Matrix and Load Vector

Now that we have a grid we can assemble the matrix and the right-hand-side vector. For this we first need a matrix and a vector object to assemble into. We get these with the lines

<span id="page-10-2"></span>288 typedef BlockVector<FieldVector<double,1> > VectorType;

- <span id="page-10-3"></span>289 typedef BCRSMatrix<FieldMatrix<double,1,1> > MatrixType;
- 290
- 291 VectorType rhs;
- 292 MatrixType stiffnessMatrix;

These are data structures from the dune-istl module, and you need to put

- 17 #include <dune/istl/bvector.hh>
- 18 #include <dune/istl/bcrsmatrix.hh>

at the top of your program. If you look closely at our example code you will see that it is pretty easy to use other linear algebra implementations instead of the ones from dune-istl. That is another advantage of Dune.

To give you a quick idea of what's happening in Lines [288](#page-10-2) and [289:](#page-10-3) BCRSMatrix and BlockVector are block matrix and block vector types, respectively. Their template parameters are the types of the blocks. Since we deal with a scalar problem the blocks are  $1 \times 1$  matrices and vectors of size 1.

We are now ready to assemble the stiffness matrix and right-hand side. To make the main method more readable we have put the assembly code into a subroutine and discuss it later. So for the time being write

<span id="page-10-1"></span><sup>9</sup>Yet another structured parallel Grid, for historical reasons

<span id="page-11-1"></span>300 Functions::PQkNodalBasis<GridView,1> basis(gridView);

301

```
302 auto sourceTerm = [(\text{const FieldVector} < \text{double}, \text{dim} > \& x)] {return -5.0;};
303 assemblePoissonProblem(basis, stiffnessMatrix, rhs, sourceTerm);
```
into your code. Line [300](#page-11-1) selects the finite element space we are using. This example uses first-order Lagrangian finite elements, and we select the space of these elements by specifying a basis of this space. Line [302](#page-11-2) then creates a function object that implements your analytical source term; in our case it is the function with the constant value −5. We will show you how to implement the assemblePoissonProblem method in Chapter [3.2.](#page-14-0)

#### <span id="page-11-0"></span>3.1.3 Incorporating the Dirichlet Boundary Conditions

After the call to assemblePoissonProblem, the variable stiffnessMatrix contains the stiffness matrix A of the Laplace operator, and the variable rhs contains the weak right hand side. However, we still need to incorporate the Dirichlet boundary conditions. We do this in the standard way; viz. if the  $i$ -th degree of freedom is on the Dirichlet boundary we overwrite the corresponding matrix row with a row from the identity matrix, and the entry in the right hand side vector with the prescribed Dirichlet value.

The implementation needs two steps. First we need to figure out which degrees of freedom are Dirichlet degrees of freedom. Since we are using Lagrangian finite elements, we can use the positions of the Lagrange nodes to determine which degrees of freedom are fixed by the Dirichlet boundary conditions. First, we define a predicate class that returns true or false depending on whether a given position is on the Dirichlet boundary or not. Then, we interpolate this predicate with respect to the Lagrange basis to obtain a vector of booleans with the desired information.

312 auto predicate =  $[(\text{auto p}){\text{return p[0] < 1e-8 or p[1] < 1e-8 or p[0] > 0.4999 \text{ and p[1] } > 0.4999};]}$ 

313

314 // Interpolating the predicate will mark all desired Dirichlet degrees of freedom

- 315 std :: vector<char> dirichletNodes;
- 316 Functions:: interpolate (basis, dirichletNodes, predicate);

In general, there is no single approach to the determination of Dirichlet degrees of freedom that fits all needs. The simple method used here works well for Lagrange spaces and simple geometries. However, Dune also supports other ways to find the Dirichlet boundary.

Now, with the bit field dirichletNodes, the following code snippet does the corresponding modifications of the stiffness matrix.

```
323 // loop over the matrix rows
324 for (size_t i=0; i<stiffnessMatrix.N(); i++)325 {
326 if (dirichletNodes[i])
327 {
328 auto cIt = stiffnessMatrix [i]. begin();
```

```
329 auto cEndIt = stiffnessMatrix[i]. end();
330 // loop over nonzero matrix entries in current row
331 for (; cIt!=cEndIt; ++cIt)332 \text{*cIt} = (i == cIt.index()) ? 1.0 : 0.0;333 }
334 }
```
In Line [324](#page-11-3) we loop over all matrix rows, and in Line [326](#page-11-4) we test whether the row corresponds to a Dirichlet degree of freedom. If this is the case then we loop over all matrix entries of the row. The matrix is sparse and we only want to loop over the nonzero entries of the row. This is done by the iterator loop you see in Line [331.](#page-12-1) Note that it is very similar to iterator loops in the  $C++$  standard library. Finally we set the matrix entries in Line [332.](#page-12-2)

<span id="page-12-3"></span>Modifying the right hand side vector is even easier.

339 auto dirichletValues =  $[(\text{auto p})\{\text{return (p[0] < 1e-8 or p[1] < 1e-8)}? 0 : 0.5]\}$ ; 340 Functions:: interpolate (basis, rhs, dirichlet Values, dirichlet Nodes);

We define another function object implementing the Dirichlet value function in Line [339,](#page-12-3) and interpolate it into the rhs vector object. The fourth argument restricts the interpolation to those entries where the corresponding entry in dirichletNodes is set. All others are untouched.

At this point, we have set up the linear system

<span id="page-12-4"></span>
$$
Ax = b \tag{2}
$$

corresponding to the Poisson problem [\(1\)](#page-7-2), and this system contains the Dirichlet boundary conditions. The matrix  $A$  is stored in the variable stiffness Matrix, and the load vector b is stored in the variable rhs.

#### <span id="page-12-0"></span>3.1.4 Solving the Algebraic Problem

To solve the algebraic system [\(2\)](#page-12-4) we will use the conjugate gradient (CG) method with an ILU preconditioner (see [\[13\]](#page-44-3) for some background on how these algorithms work). Both methods are implemented in the dune-istl module, and you need to include the headers <dune/istl/solvers.hh> and <dune/istl/preconditioners.hh>. The following code constructs the preconditioned solver, and applies it to the algebraic problem

356 // Choose an initial iterate 357 VectorType x(basis.size ());  $358 \times x = 0$ ; 359 360 // Technicality : turn the matrix into a linear operator 361 MatrixAdapter<MatrixType,VectorType,VectorType> linearOperator(stiffnessMatrix); 362

363 // Sequential incomplete LU decomposition as the preconditioner

364 SeqILU0<MatrixType,VectorType,VectorType> preconditioner(stiffnessMatrix,1.0);

365

 // Preconditioned conjugate−gradient solver CGSolver<VectorType> cg(linearOperator, preconditioner, 1e−4, // desired residual reduction factor 50, // maximum number of iterations 2); // verbosity of the solver 372 // Object storing some statistics about the solving process InverseOperatorResult statistics ; 375 // Solve!  $377 \text{ cg. apply(x, rhs, statistics)}$ ;

After this code has run, the variable x contains the approximate solution of  $(2)$ , rhs contains the corresponding residual, and statistics contains some information about the solution process, like the number of iterations that have been performed.

#### <span id="page-13-0"></span>3.1.5 Outputting the Result

Finally we want to access the result and, in particular, view it on screen. Dune itself does not provide any visualization features (because dedicated visualization tools do a great job, and the Dune team did not want to compete), but you can write the result to a file in a variety of different file formats. In this example we will use the VTK format [\[1\]](#page-43-11), which is the standard format of the ParaView software. Include the header <dune/grid/io/file/vtk/vtkwriter.hh> and add the lines

382 VTKWriter<GridView> vtkWriter(gridView);

384 vtkWriter.write("poissonequation−result");

to your program. The first line creates a VTKWriter object and initializes it with your grid. The second line adds the solution vector x as vertex data to the writer object. The string "solution" is a name given to the data field. It appears within ParaView and prevents confusion when there is more then one field. The third line actually writes the file, giving it the name poissonequation-result.vtu.

#### <span id="page-13-1"></span>3.1.6 Running the Program

With the exception of the stiffness matrix assembler (which we cover in the next section), the program is now complete. You can build it by typing make in the directory build-cmake. The executable poissonequation will then appear in the build-cmake/src directory. When you start it you will first see the GmshReader class give some information about the grid file it is reading. Then, you see the CG method iterating

Reading 2d Gmsh grid... version 2.2 Gmsh file detected file contains 43 nodes

<sup>383</sup> vtkWriter.addVertexData(x, "solution");

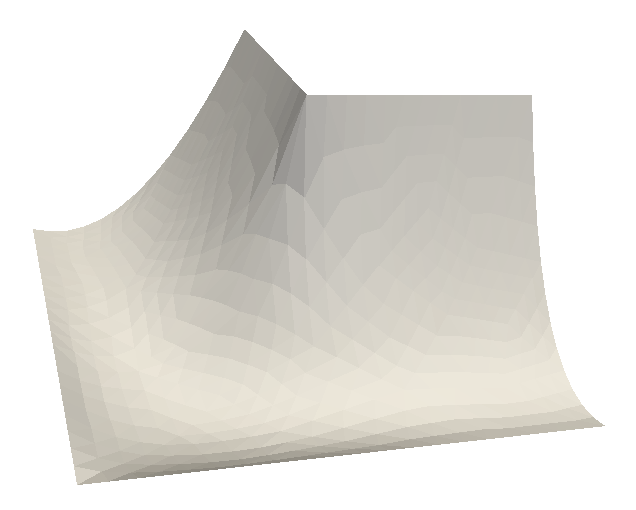

Figure 3: Output of the Poisson example program

```
file contains 90 elements
number of real vertices = 43
number of boundary elements = 22
number of elements = 62
=== CGSolver
Iter Defect Rate
   0 2.50571
   1 0.944781 0.377051
   2 0.660777 0.699397
[...]
  19 0.000414162 0.453941
  20 0.000263526 0.636287
  21 0.000221982 0.842355
=== rate=0.641237, T=0.015707, TIT=0.000747953, IT=21
```
After program termination there is a file called poissonequation-result.vtu in the build cmake/src directory, which you can open in, e.g., ParaView. It contains the grid and solution function, which should look like what you see in Figure [3.](#page-14-1)

#### <span id="page-14-0"></span>3.2 Assembling the Stiffness Matrix

We now show you how the stiffness matrix and load vector of the Poisson problem are assembled. The example program here does it "by hand"—it contains a complete assembler loop that uses only the Dune core modules and dune-functions for discrete

function spaces. This will teach you a few things about the grid and discrete function interfaces, and will allow you to write your own special-purpose assemblers. Several additional Dune modules do provide such assemblers for you. Have a look at the dune-pdelab, dune-fem, and dune-fufem modules.

#### <span id="page-15-0"></span>3.2.1 The Global Assembler

We now discuss the method assemblePoissonProblem, which was called by the main method for the problem assembly. It has the signature

181 template <class Basis> 182 void assemblePoissonProblem(const Basis& basis, 183 BCRSMatrix<FieldMatrix<double,1,1> > & matrix, 184 BlockVector<FieldVector<double,1> >& rhs, 185 const std::function<double(FieldVector<double,Basis::GridView::dimension>)> volume This method will assemble the individual element stiffness matrices, and add up the

local results to obtain the global stiffness matrix. As the first step, we get the grid object from the finite element basis by writing

```
189 auto gridView = basis.gridView();
```
The object gridView is the finite element grid that the basis is defined on. Next, we set up the global stiffness matrix occupation pattern, and initialize the matrix values to zero.

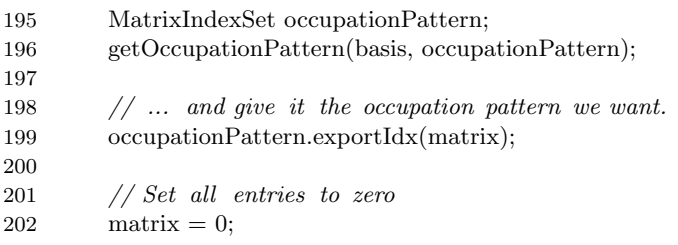

Then, we set the vector rhs to the correct size, and fill it with zeros as well:

```
206 // set rhs to correct length
207 rhs. resize (basis . size ());
208
209 // Set all entries to zero
210 \text{rhs} = 0;
```
For brevity we do not show the code of the getOccupationPattern method here, because it is very similar to the actual assembler loop. See the complete source code in Section [5](#page-28-0) to find out how it works in detail.

After these preliminaries starts the main loop over the elements in the grid.

```
215 auto localView = basis.localView();
216 auto localIndexSet = basis.localIndexSet();
217
218 for (const auto & element : elements(gridView))
219 {
```
The variables localView and localIndexSet are means to access the finite element basis on individual grid elements. While their use may seem overly complicated in this example program, they show their real power when using more advanced finite element spaces.

The loop in Line [218](#page-15-1) is a so-called *range-based* for loop, new in  $C++11$ . The free method elements from the dune-grid module acts like a container of all elements of the grid in gridView. The for loop will iterate over this container. At each iteration, the object element will be a const reference to the current grid element.

Now, within the loop, we first bind the localView and localIndexSet objects to the current element. All subsequent calls to these two objects will now implicitly refer to that element. Then, we create a small dense matrix and call the element matrix assembler for it

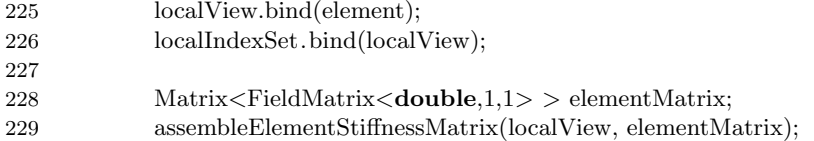

Note that we rely on the element assembler to set the correct matrix size for the current element. After this call, the variable elementMatrix contains the element stiffness matrix for the element referenced by the element variable.

Finally, we need to add the element matrix to the global one. This is done by

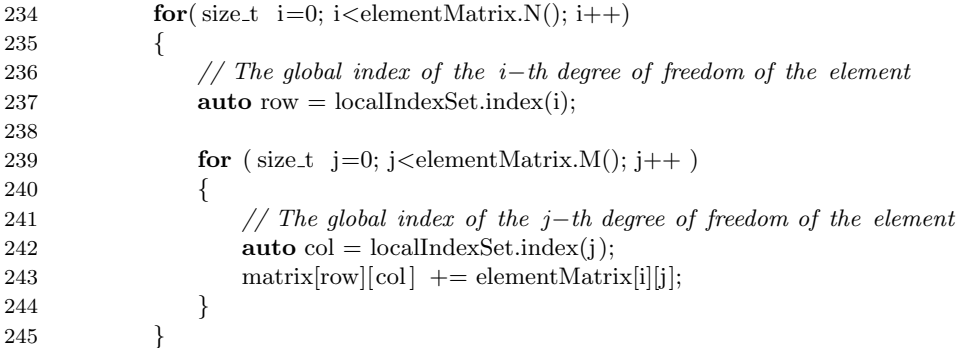

The two for-loops loop over all entries of the element stiffness matrix. Since the matrix is a dense matrix type we do not need to use an iterator loop (but of course we can if we want to). Within the loops a pair **i**,j signifies an entry in the element matrix. The function space basis knows the corresponding global degrees of freedom, and provides this information via the localIndexSet object.

#### <span id="page-16-0"></span>3.2.2 The Element Assembler

Finally, there is the local problem: given a grid element  $T$ , assemble the element stiffness matrix for the Laplace operator and the given finite element basis. We write a method with the following signature:

- 35 template <class LocalView, class MatrixType>
- 36 void assembleElementStiffnessMatrix( const LocalView& localView, MatrixType& elementMatrix)

Remember that the entry  $a_{ij}$  of the element matrix has the form

$$
a_{ij} = \int_T \langle \nabla \varphi_i, \nabla \varphi_j \rangle \, dx,
$$

 $\varphi_i$ ,  $\varphi_j$  the nodal basis functions, and is computed by transforming the integral over T to an integral over the reference element  $T_{\text{ref}}$ 

<span id="page-17-0"></span>
$$
a_{ij} = \int_{T_{\text{ref}}} (\nabla F^{-1})^T \nabla \hat{\varphi}_i \cdot (\nabla F^{-1})^T \nabla \hat{\varphi}_j \det |\nabla F| \, d\xi,
$$
\n(3)

where F is the mapping from  $T_{ref}$  to T, and  $\hat{\varphi}_i$ ,  $\hat{\varphi}_j$  are the shape functions on  $T_{ref}$ corresponding to the basis functions  $\varphi_i$ ,  $\varphi_j$  on T. We approximate [\(3\)](#page-17-0) by a quadrature rule with points  $\xi_k$  and weights  $w_k$ ,

<span id="page-17-1"></span>
$$
a_{ij} = \sum_{k=1}^{m} w_k (\nabla F^{-1}(\xi_k))^T \nabla \hat{\varphi}_i(\xi_k) \cdot (\nabla F^{-1}(\xi_k))^T \nabla \hat{\varphi}_j(\xi_k) \det |\nabla F(\xi_k)|. \tag{4}
$$

Formula [\(4\)](#page-17-1) is what we need to implement.

The first argument of the method assembleElementStiffnessMatrix is the LocalView object of the finite element basis. From the view we get information about the current element, namely the element itself, its dimension, and its shape:

- 40 using  $Element = **typename** LocalView::Element;$
- 41 **auto** element =  $\text{localView}$ . element();
- 42 const int dim = Element::dimension;

43 **auto** geometry = element.geometry();

The geometry object contains the transformation  $F$  from the reference element  $T_{\text{ref}}$  to the actual element T. Then, we get the set of shape functions  $\{\hat{\varphi}_i\}_i$  for this element

48 const auto & localFiniteElement = localView.tree().finiteElement();

In DUNE-speak, the object that holds the set of shape functions is called a *local finite* element, because it is actually a little more than just the shape functions. The method tree() is there to accommodate the possibility to have vector-valued or mixed finite element spaces, and we advise you to ignore it for the time being.

We can now ask the shape function set for the number of shape functions for this element, and initialize the element matrix accordingly

53 elementMatrix.setSize(localFiniteElement. size (), localFiniteElement. size ()); 54 elementMatrix = 0;  $//$  fills the entire matrix with zeros

The last thing we need to compute the integrals [\(3\)](#page-17-0) is a quadrature rule. We get it from the dune-geometry module by including <dune/geometry/quadraturerules.hh>, and calling

- <span id="page-18-0"></span>59 int order = 2∗(dim∗localFiniteElement.localBasis().order()−1);
- <span id="page-18-1"></span>60 const auto  $\text{quadRule} = \text{QuadratureRules} \leq \text{double}, \text{dim} \geq \text{include[element-type(), order)};$

Line [59](#page-18-0) estimates an appropriate quadrature order, and Line [60](#page-18-1) gets the actual rule, as a reference to a singleton held by the dune-geometry module. A quadrature rule in Dune is little more than a std::vector of quadrature points, and hence looping over all points looks familiar:

65 for (const auto& quadPoint : quadRule) {

Now, with quadPoint the current quadrature point, we need its position  $\xi_k$ , the inverse transposed Jacobian  $\nabla F^{-T}(\xi_k)$ , and the factor det  $\nabla F(\xi_k)$  there. This information is provided directly by the Dune grid interface via the geometry object:

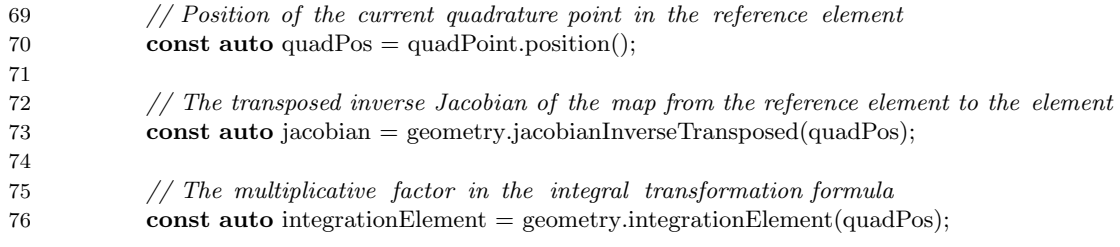

Then we compute the derivatives of all shape functions on the reference element, and multiply them from the left by  $\nabla F^{-T}$  to obtain the gradients of the basis functions  $\{\nabla \varphi_i\}_i$  on the element  $T$ 

<span id="page-18-2"></span>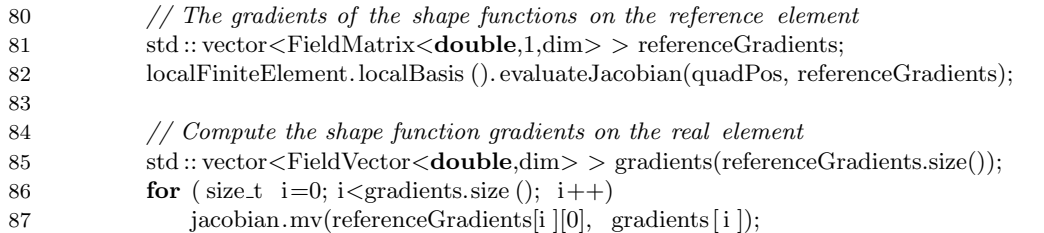

<span id="page-18-3"></span>Note how the gradients of the  $\{\hat{\varphi}_i\}_i$  are stored in a vector of *matrices* with one row in Line [81.](#page-18-2) The reason for this is to be able to handle vector-valued shape functions. In the scalar case, getting the vector  $\nabla \varphi_i$  requires the suffix [0] in Line [87.](#page-18-3)

Finally we compute the actual matrix entries

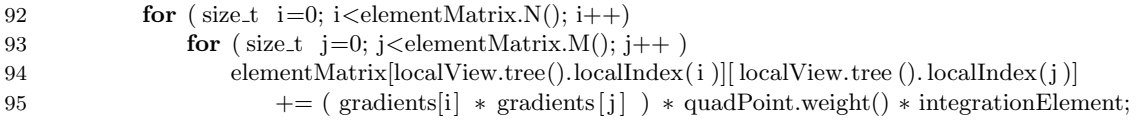

By operator overloading, gradients [i] \*gradients [j] is actually the scalar product between two vectors. The expressions localView.tree().localIndex(i) and localView.tree().localIndex(j) are there to accommodate more complicated finite element bases. In this particular case, elementMatrix[i][j] += ... would work just as well. See the dune-functions documentation for details.

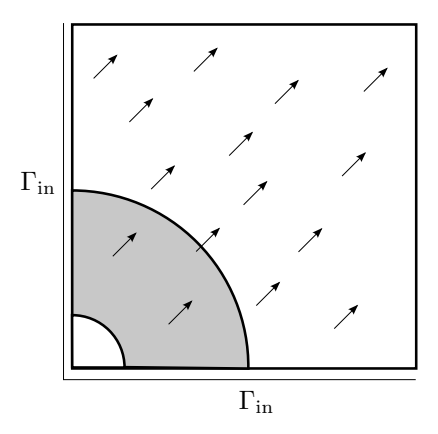

<span id="page-19-2"></span>Figure 4: Domain, (scaled) velocity field, and initial condition of the finite volume example

### <span id="page-19-0"></span>4 Example: Solving the Transport Equation with a Finite Volume Method

The second example program will show you how to implement a simple first-order finite volume method. This will demonstrate a few more things about the Dune grid interface, e.g., how to obtain face normals and volumes.

Compared to the Poisson solver of the previous section, the finite volume implementation uses much less features of the Dune libraries. C++ standard library types are used for coefficient vectors, instead of using a dedicated linear algebra library. While cell-centered finite volume methods may be implemented using the function space basis objects from the dune-functions module, this would not make the code much simpler. We therefore implement the example without dune-functions.

#### <span id="page-19-1"></span>4.1 Discrete linear transport equation

As the example problem we will use a linear scalar transport equation. Let  $v$ :  $\Omega \times (0, t_{\text{end}}) \to \mathbb{R}^d$  be a given velocity field, and  $c : \Omega \times [0, t_{\text{end}}] \to \mathbb{R}$  an unknown concentration. Transport of the concentration along the velocity flow lines is described by the equation

$$
\frac{\partial c}{\partial t} + \text{div}(vc) = 0 \qquad \text{in } \Omega \times (0, t_{\text{end}}). \tag{5}
$$

For this example, we choose the unit-square domain  $\Omega = (0,1)^2$  (Figure [4\)](#page-19-2), and the upper time bound  $t_{\text{end}} = 0.6$ . As velocity field we pick

$$
v(x,t) = (1,1),
$$

$$
^{20}
$$

which is stationary and divergence-free. By the choice of this flow field, a part of the boundary becomes the inflow boundary

$$
\Gamma_{\text{in}}(t) := \{ y \in \partial \Omega \mid v(y, t) \cdot \mathbf{n}(y) < 0 \}.
$$

In the current example, the inflow boundary consists of the lower and left sides of the square, and remains fixed over time. On the inflow boundary we prescribe the concentration

$$
c(x,t) = 0 \qquad x \in \Gamma_{\text{in}}, \quad t \in (0, t_{\text{end}}).
$$

Finally, we provide initial conditions

$$
c(x, 0) = c_0(x) \quad \text{for all } x \in \Omega,
$$

which we set to

$$
c_0(x) = \begin{cases} 1 & \text{if } |x| > 0.125 \text{ and } |x| < 0.5, \\ 0 & \text{otherwise.} \end{cases}
$$

For the discretization we cover the domain with a uniform grid consisting of  $80 \times 80$ quadrilateral elements. The time interval  $[0, t_{\text{end}}]$  is split into substeps

$$
0 = t_0 < t_1 < t_2 < \cdots < t_m = t_{\text{end}},
$$

and we define  $\Delta t^k := t_{k+1} - t_k$ . These steps are not uniform, but will be determined during the simulation by a simple adaptive time-stepping strategy. We write  $T_i$  for the *i*-th grid element and  $|T_i|$  for its volume. Likewise,  $\gamma_{ij}$  will denote the element facet common to elements  $T_i$  and  $T_j$ ,  $|\gamma_{ij}|$  the area of the facet, and  $\mathbf{n}_{ij}$  its unit normal pointing from  $T_i$  to  $T_j$ . We use a cell-centered finite volume discretization in space, full upwind evaluation of the fluxes and an explicit Euler scheme in time. In particular, we approximate the unknown concentration  $c$  by a piecewise constant function, and identify each such function with its values  $C_i$ ,  $i = 1, \ldots, N$  at the element centers.

We obtain the following equation for the unknown cell values  $C_i^{k+1}$  at time  $t_{k+1}$ :

<span id="page-20-1"></span>
$$
C_i^{k+1}|T_i| - C_i^k|T_i| + \sum_{\gamma_{ij}} \phi \cdot |\gamma_{ij}| \Delta t^k = 0 \qquad \forall i = 1, \dots, N,
$$
 (6)

where  $v_{ij}^k$  is the velocity at the center of the facet  $\gamma_{ij}$  at time  $t_k$ . The flux function  $\phi$  is an approximation of the flux cvn across the element boundary  $\gamma_{ij}$ . One common choice is

<span id="page-20-0"></span>
$$
\phi(C_i^k, C_j^k, v_{ij}^n \cdot \mathbf{n}_{ij}) := C_i^k \max(0, v_{ij}^n \cdot \mathbf{n}_{ij}) - C_j^k \max(0, -v_{ij}^n \cdot \mathbf{n}_{ij}).\tag{7}
$$

Observe that this expression effectively switches between two cases, depending on whether there is flux from  $T_i$  to  $T_j$  or vice versa.

Inserting the flux function [\(7\)](#page-20-0) into [\(6\)](#page-20-1) and rearranging terms, we can solve the expression for the unknown coefficients  $C_i^{k+1}$  at time  $t_{k+1}$ . The resulting formula is a simple vector update

<span id="page-20-2"></span>
$$
C^{k+1} = C^k + \Delta t^k \delta \tag{8}
$$

$$
^{21}
$$

with the update vector  $\delta \in \mathbb{R}^N$  given by

<span id="page-21-2"></span>
$$
\delta_i := -\sum_{\gamma_{ij}} \frac{|\gamma_{ij}|}{|T_i|} \left( C_i^k \max(0, v_{ij}^k \cdot \mathbf{n}_{ij}) + C_j^k \max(0, -v_{ij}^k \cdot \mathbf{n}_{ij}) \right). \tag{9}
$$

To adaptively select the time steps  $\Delta t^k$  we consider a stability bound. The time stepping scheme is stable provided that

<span id="page-21-1"></span>
$$
\Delta t^k \le \min_{i=1,\dots,N} \left( \sum_{\gamma_{ij}} \frac{|\gamma_{ij}|}{|T_i|} \max(0, v_{ij}^k \cdot \mathbf{n}_{ij}) \right)^{-1}.
$$
 (10)

This allows to construct a simple control of the time step size  $\Delta t^k$ . After each iterate we compute the right-hand side of [\(10\)](#page-21-1), and set  $\Delta t^k$  to just a little below that value.

#### <span id="page-21-0"></span>4.2 The Main Program

The example implementation is contained in a single file. The complete file is printed in Section [6,](#page-32-0) and users of an electronic version of this text can get it by clicking on the icon in the margin. Do not forget that this program has

15 using namespace Dune;

at the top, to avoid having to write the Dune:: prefix over and over again.

The implementation is split between two methods, the main method and a method evolve that computes and applies the update vector  $\delta$  defined in [\(9\)](#page-21-2). We first discuss the main method. It has the form

```
131 int main (int argc , char ∗∗ argv) try
```
132 {

```
133 // Set up MPI, if available
```

```
134 Dune::MPIHelper::instance(argc, argv);
```

```
// code
```

```
232 }
233 catch (std::exception & e) {
```

```
234 std:: cout << e.what() << std::endl;
```

```
235 return 1;
```
236 }

The try. . . catch block intercepts errors from within Dune and prints the corresponding messages. The MPIHelper instance sets up your MPI system if you have it installed. Even though this example does not use MPI, some parts of Dune link to it internally, and not initializing it would lead to run-time errors.

The first real code block sets up the grid:

```
138 const int dim = 2;
```

```
139 typedef YaspGrid<dim> GridType;
```

```
140 GridType grid({1.0,1.0}, \frac{7}{2}) upper right corner, the lower left one is (0,0)
```
#### 141  $\{80,80\};$  // number of elements per direction

- 143 typedef GridType::LeafGridView GridView;
- 144 GridView gridView = grid.leafGridView();

Unlike in the previous example we are using a structured grid now. Therefore there is no need to read the grid from a file; giving the bounding box and the number of elements per direction suffices.

<span id="page-22-0"></span>We then set up the vector of the concentration values at the element centers:

- 149 MultipleCodimMultipleGeomTypeMapper<GridView,MCMGElementLayout>
- 150 mapper(gridView);
- 151

142

- 152 // Allocate a vector for the concentration
- 153 std :: vector  $\langle \text{double} \rangle$  c(mapper.size());

<span id="page-22-1"></span>The MultipleCodimMultipleGeomTypeMapper object constructed in Line [149](#page-22-0) is a device that assigns natural numbers to grid elements. These numbers are then used to address arrays that hold the actual simulation data. The mapper plays a similar role as the function space basis in the previous example, but it is a more low-level construct with less functionality. In particular, it is contained in the **dune-grid** module rather than in dune-functions. You do not need the latter module to run this example.

Line [153](#page-22-1) creates the array that is to store the concentration values. Observe that this is a type from the  $C++$  standard library. There is no dependence on the DUNE linear algebra module **dune-istl**, or any other linear algebra library.

The array c is then filled with the values of the initial-value function  $c_0$  at the cell center. First, the function  $c_0$  is implemented as a lambda object.

158 auto c0 =  $[(\text{auto x}) {\text{ return } (x.two-norm)})>0.125 \& x.two-norm)(<0.5) ? 1.0 : 0.0; };$ 

Then, the code loops over the elements and samples  $c0$  at the element centers.

```
162 // Iterate over grid elements and evaluate c0 at element centers
163 for (const \t{auto\&} element : elements(gridView))164 {
165 // Get element geometry
166 auto geometry = element.geometry();
167
168 // Get global coordinate of element center
169 auto global = geometry.center();
170
171 // Sample initial concentration c_0 at the element center
172 c[mapper.index(element)] = c0(global);
173 }
```
<span id="page-22-3"></span><span id="page-22-2"></span>Looping over the elements has already been used in the previous example. Note the special method center used in Line [169](#page-22-2) to obtain the coordinates of the center of the current element. While there is a more general mechanism to obtain coordinates for any point in an element (the global method of the geometry object), the element

center is so frequently used in finite volume schemes that a dedicated method for it exists. The center coordinate is then used as the argument for the function object  $c0$ , which returns the initial concentration  $c_0$  at that point. Line [172](#page-22-3) shows how the mapper object is used: Its index method returns a nonnegative integer for the given element, which is suitable to access the data array c.

The next code block constructs a writer for the VTK format, and writes the discrete initial concentration to a file

- <span id="page-23-0"></span>178 auto vtkWriter = std::make\_shared<Dune::VTKWriter<GridView> >(gridView);
- 179 VTKSequenceWriter<GridView> vtkSequenceWriter(vtkWriter, 180 "concentration");  $// file name$
- 181
- 182 // Write the initial values
- 183 vtkWriter−>addCellData(c,"concentration");
- 184 vtkSequenceWriter.write( 0.0 ); // 0.0 is the current time

The VTKWriter constructed in Line [178](#page-23-0) writes individual concentration fields to individual files. The VTKSequenceWriter in the following line ties these together to a time series of data. In addition to the individual data files, it writes a *sequence file* (with a .pvd suffix) that lists all data files together with their time points  $t_k$ . This information allows to properly visualize time-dependent data even if the time steps are not uniform.

<span id="page-23-1"></span>The final block in the main method is the actual time loop.

```
189 double t=0;
190 double tend=0.6;
191 int k=0;
192 const double saveInterval = 0.1;
193 double saveStep = 0.1;
194
195 auto b = [(\text{const} \text{ Dune::FieldVector} < \text{GridView::ctype}, \text{GridView::dimensionworld} > \& x, \text{double } t)]196 {
197 return 0.0;
198 };
199
200 auto v = [(const Dune::FieldVector<GridView::ctype,GridView::dimensionworld>& x, double t)
201 \frac{1}{201}202 return Dune::FieldVector<double,GridView::dimensionworld> (1.0);
203 };
204
205 while (t \leq tend)
206 {
207 // apply finite volume scheme
208 double dt = evolve(gridView,mapper,c,v,b,t);
209
210 // augment time and time step counter
211 t \neq dt;
212 ++k;213
```
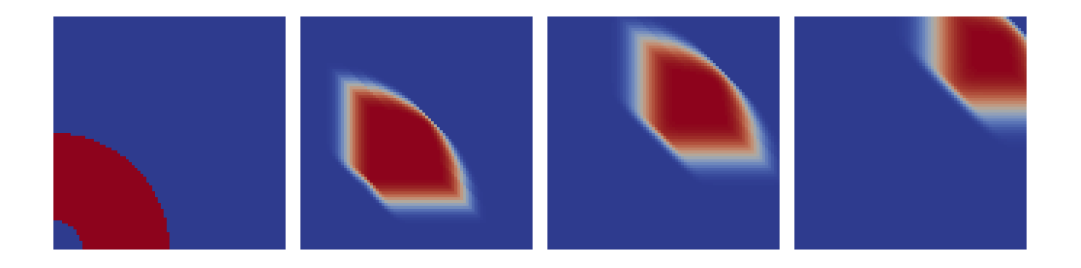

```
Figure 5: Evolution of the concentration c at times t = 0, t = 0.204187, t = 0.402187,
         t = 0.600187
```

```
214 // check if data should be written
215 if (t \geq s \text{aveStep})216 {
217 // Write data. We do not have to call addCellData again!
218 vtkSequenceWriter.write( t );
219
220 // increase saveStep for next interval
221 saveStep += saveInterval;
222 }
223
224 // print iteration number, time, and time step size
225 \qquad \quad \  \  \text{std}::\text{cout}<<\text{"k="<<<\text{"t="<<<\text{"t="<<<<<\text{"t=<<<<<<<<<<<<<<<<<<>>\text{std}::\text{end}|\text{,}}226 }
```
Lines [189–](#page-23-1)[193](#page-23-2) initialize several variables, and two further lambda objects v and b for the velocity field and the inflow boundary condition, respectively. The loop starting in Line [205](#page-23-3) loops until the current time t has exceeded the specified end time tend. Most of the actual work is done in a separate method evolve, which we discuss below. That method determines a suitable time step size following the stability criterion [\(10\)](#page-21-1), and advances the global concentration vector c to the next time step. The main loop then increases the global time, and writes the iterate to a file if a predefined amount of time has passed.

When run, the example program produces 97 time steps, seven output files, and the sequence file concentration.pvd. A visualization of the simulation result is given in Figure [5.](#page-24-1) One can clearly see how the initial condition is transported along the velocity field  $v$ . The noticeable diffusion is caused by the crude numerical method.

#### <span id="page-24-0"></span>4.3 The method evolve

The method evolve does the main part of the work. In particular, it implements evolution [\(8\)](#page-20-2) with optimal time step control via [\(10\)](#page-21-1). After each call to evolve, the current iterate has advanced to the next time step, and a proper time step size  $\Delta t^k$ for this has been determined using the stability bound [\(10\)](#page-21-1).

The method signature is

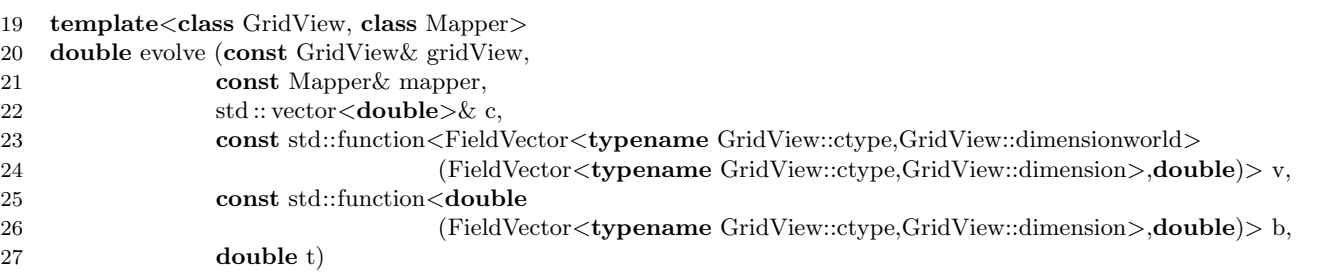

The first two arguments are the grid and the mapper. The third argument is the array of element concentration values c. This argument is a non-const reference, because the array is modified in-place. The arguments v and b are the velocity field and the inflow boundary condition functions, respectively. The last argument is the current global time  $t$ . Even though the velocity field and boundary conditions are independent of time for this specific example, we have kept the infrastructure in the code to also allow time-dependent data.

The method starts by a bit of initialization code:

```
31 // Grid dimension
32 const int dim = GridView::dimension;
```

```
33
34 // allocate a temporary vector for the update
35 std :: vector<double> update(c.size());
36 std :: fill (update.begin(), update.end(), 0.0);
37
38 // initialize dt very large
```

```
39 double dt = std::numeric_limits<double>::max();
```
The array set up in Line [35](#page-25-0) is the correction  $\delta$  defined in [\(9\)](#page-21-2). The variable dt in Line [39](#page-25-1) will store the time step size  $\Delta t^k$ . As it is defined as the minimum of a sequence of numbers in [\(10\)](#page-21-1), it is initially set to something that is certainly larger than anything that can occur in [\(10\)](#page-21-1).

Then starts the loop over all grid elements  $T_i$ :

```
44 for (const auto& element : elements(gridView))
45 {
46 // element geometry
47 auto geometry = element.geometry();
48
49 // element volume
50 double elementVolume = \text{geometry}.\text{volume});
51
52 // Element index
53 auto i = mapper.index(element);
54
55 // Will store the total element outflow
56 double sumfactor = 0.0;
```
This is the same kind of loop already seen in the global finite element assembler in Section [3.](#page-7-0) For each element  $T_i$ , the loop computes the update  $\delta_i$  defined in [\(9\)](#page-21-2). At the top of the loop, a bit of information about  $T_i$  like its volume  $|T_i|$  and index i are precomputed.

The formula [\(9\)](#page-21-2) for the correction  $\delta_i$  for element  $T_i$  consists of a sum over all elements  $T_j$  whose boundaries intersect with the boundary of  $T_i$  in more than just a point. Such neighborhood relations are represented by the Dune grid interface by objects of type Intersection. These return all relevant information about the relationship of an element with a particular neighbor or the domain boundary. The concept is deliberately general enough to allow for nonconforming grids, i.e., grids where the intersection of two elements is not necessarily a common facet.

The sum in [\(9\)](#page-21-2) is therefore coded with a loop over all intersections of the current element.

<span id="page-26-2"></span><span id="page-26-1"></span><span id="page-26-0"></span>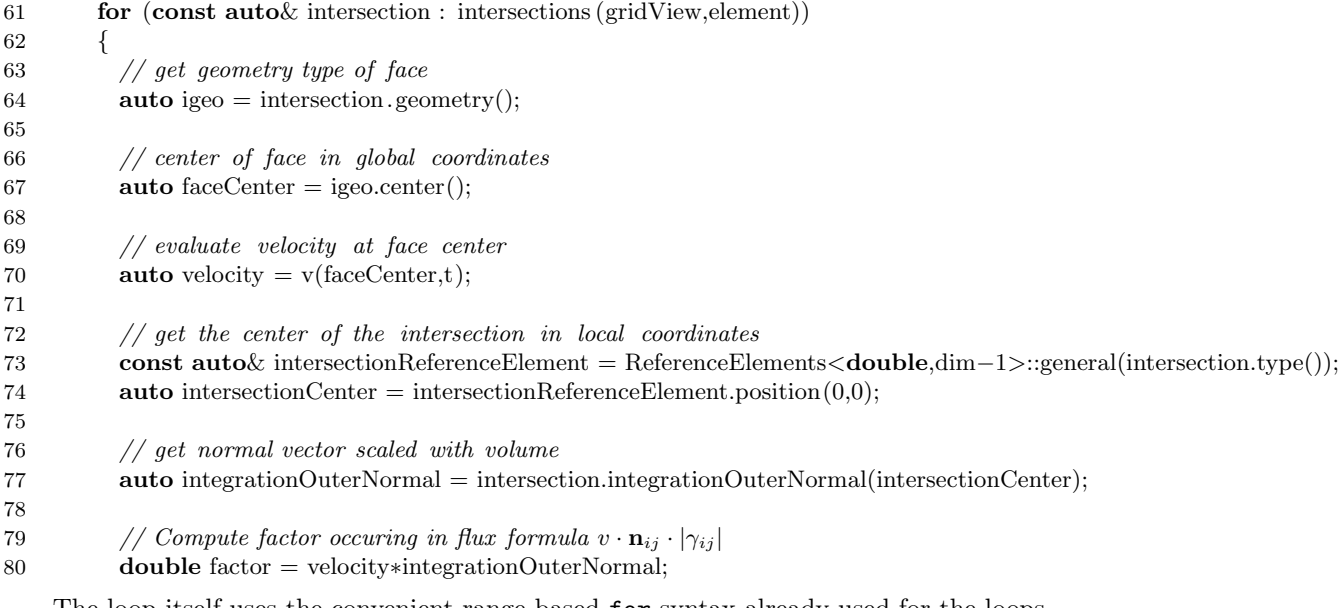

<span id="page-26-3"></span>The loop itself uses the convenient range-based for syntax already used for the loops over the grid elements. It then computes the factor  $|\gamma_{ij}|v_{ij}$ **n**<sub>ij</sub>. To compute  $v_{ij}$ , the value of the velocity field v at the center of the common facet between  $T_i$  and its current neighbor  $T_i$ , Line [64](#page-26-0) first acquires the geometry (i.e., the shape) of the intersection between  $T_i$  and  $T_j$ . Just like an element geometry, this intersection geometry has a center method which is called in Line [67.](#page-26-1) Line [70](#page-26-2) then evaluates the velocity field at that position.

To evaluate  $n_{ij}$ , we need the center of the intersection in local coordinates of the intersection. A direct method for this does not exist. On the other hand, there is a reference element corresponding to the intersection, which is acquired in Line [73.](#page-26-3) That reference element knows its center.

Rather than computing  $|\gamma_{ij}|$  and  $\mathbf{n}_{ij}$  separately, the DUNE grid interface offers a method integrationOuterNormal that directly yields the product of the two. This is

again due to the fact that this product is used very frequently in finite volume methods, so that a dedicated method makes sense. Even more importantly, it can be much more efficient to evaluate the scaled normal  $|\gamma|_{ij} \mathbf{n}_{ij}$  directly, rather than computing the two separate factors first.

The second half of the intersection loop computes the actual update  $\delta_i$  for the element  $T_i$ .

<span id="page-27-1"></span><span id="page-27-0"></span>84 // Outflow contributions 85 update[i]  $-$  = c[i]∗std :: max(0.0,factor)/elementVolume; 86 87 // Inflow contributions 88 if  $(factor \leq=0)$  //  $inflow!$ 89 { 90 // handle interior face 91 **if** (intersection .neighbor()) 92 { 93 // access neighbor 94 **auto**  $j =$  mapper.index(intersection.outside()); 95 update[i]  $-$  = c[j]∗factor/elementVolume; 96 } 97 98 // handle boundary face 99 **if** (intersection .boundary()) 100 update[i] −= b(faceCenter,t)∗factor/elementVolume; 101 } 102 103 // for time step calculation 104 sumfactor  $+=$  std:: $max(0.0, factor)$ ; 105 } // end loop over all intersections

<span id="page-27-3"></span><span id="page-27-2"></span>Line [85](#page-27-0) adds  $-C_i \frac{|\gamma_{ij}|}{|T_i|} \max(0, v\mathbf{n})$ , which covers the case that the current intersection is an outflow boundary of the element  $T_i$ . If  $v|\gamma_{ij}| \mathbf{n}_{ij} < 0$ , i.e., if there is flow into element  $T_i$ , we need to distinguish whether  $\gamma_{ij}$  really is the intersection with a second element  $T_i$ , or whether  $\gamma_{ij}$  is part of the domain boundary  $\partial\Omega$  (in which case it is automatically on the inflow boundary  $\Gamma_{\rm in}$ ). Lines [88](#page-27-1)[–101](#page-27-2) cover these two cases. Observe how the intersection knows whether there is an adjacent element  $T_i$  (through the neighbor method), and whether we are on the domain boundary (through the boundary method). If the grid is distributed across several processors, both methods may return false at the same time. However, in this simple sequential example this cannot happen.

Finally, Line [104](#page-27-3) sums up the outflow contributions for the stability bound [\(10\)](#page-21-1). This ends the loop over the intersections.

The loop over the elements ends shortly after

109 // compute dt restriction

<span id="page-27-4"></span>110  $dt = std::min(dt, elementVolume/sumfactor);$ 

111 } // end loop over the grid elements

All that is left to do is to compute the current minimum over the outflows in Line [110.](#page-27-4)

Finally, the new time step size is multiplied with a safety factor of 0.99, and used to update the concentration vector.

```
115 // scale dt with safety factor
116 dt *= 0.99;
117
118 // update the concentration vector
119 for (unsigned int i=0; i < c.size(); ++i)
120 c[i] += dt*update[i];
121
122 return dt;
123 }
```
This ends the discussion of the evolve method.

#### <span id="page-28-0"></span>5 Complete source code of the finite element example

```
\#include \langleconfig.h\rangle\begin{array}{c} 1 \\ 2 \\ 3 \end{array}\#include \langlevector\rangle4
              \#include \; <\!\!\!\!\!dune/common/function.hh\!\!>6
              \#include < dune/geometry/quadraturerules.hh>
  8
9 // { include cdune/grid/uggrid.hh><br>
10 #include <dune/grid/uggrid.hh><br>
11 // { include <dune/grid/io/file/gmshreader.hh><br>
23 #include <dune/grid/io/file/vtk/vtkwriter.hh>
\begin{array}{c} 10 \\ 11 \\ 12 \\ 13 \\ 14 \\ 15 \\ 16 \end{array}\begin{tabular}{l l} {\it f} {\it f} {\it f} {\it i} {\it n} {\it c} {\it j} {\it i} {\it i} {\it j} {\it n} {\it n} {\it i} {\it j} {\it j} {\it j} {\it j} {\it j} {\it j} {\it j} {\it j} {\it i} {\it n} {\it i} {\it n} {\it i} {\it n} {\it i} {\it n} {\it i} {\it n} {\it i} {\it n} {\it i} {\it n} {\it i} {\it n} {\it i} {\it n} {\it i} {\it n} {\it i} {\it n} {\it i} {\it n} {\it i} {\it n} {\it i} {\it n} {\it i} {\it n} {\it i} {\it n24
25 #include <dune/functions/functionspacebases/pqknodalbasis.hh>
26 #include <dune/functions/functionspacebases/interpolate.hh>
27
28
29 // { using_namespace_duneಿbegin } 30 \quad using namespace_D)31 // { using namespace dune end }
32
33 // Compute the stiffness matrix for a single element<br>
34 // { local.assembler.signature.begin }<br>
35 template <class LocalView, class MatrixType><br>
36 void assembleElementStiffnessMatrix(const LocalView& localView, Matrix
38 {
\left\{ \begin{array}{c} \text{local\_asember.get\_geometry\_begin} \\ \text{using Element = typename LocalView}.\text{Element}; \\ \text{41} & \text{auto element = localView}.\text{Element}; \\ \text{42} & \text{const int dim = Element::dimension}; \\ \text{43} & \text{auto geometry = element.gconetry();} \\ \text{44} & \text{of } \text{local\_assembler\_get\_geometry\_end} \end{array} \right\}45
46 // Get set of shape functions for this element<br>
47 // { get_shapefunctions_begin }<br>
49 const auto& localFiniteElement = localView.tree().finiteElement();<br>
49 // { get_shapefunctions_end }
50
51 // Set all matrix entries to zero
52 // { init element matrix begin }
53 elementMatrix.setSize(localFiniteElement.size (), localFiniteElement. size ());
54 elementMatrix = 0; // fills the entire matrix with zeros<br>55 // { init_element_matrix_end }
\frac{56}{57}57 // Get a quadrature rule
58 // { get quadrature rule begin }
```

```
59 int order = 2∗(dim∗localFiniteElement.localBasis().order()−1);<br>60 const auto& quadRule = QuadratureRules<double, dim>::rule(element.type(), order);<br>61 // { get_quadrature_rule_end }
  62
  63 // Loop over all quadrature points<br>64 // { loop_over_quad_points_begin }<br>65 for (const auto& quadPoint : quadRule) {<br>66 // { loop_over_quad_points_end }
  67
  68 // { get.quad.point.info.begin }<br>69 // Position of the current quadrature point in the reference element<br>70 const auto quadPos = quadPoint.position();
  71
  \frac{72}{73} // The transposed inverse Jacobian of the map from the reference element to the element const auto jacobian = geometry.jacobianInverseTransposed(quadPos);
  74
  75 // The multiplicative factor in the integral transformation formula<br>76 const auto integrationElement = geometry.integrationElement(quadPos);<br>77 // { get.quad.point.info.end }
  78
  \frac{79}{16} // { compute_gradients_begin }<br>80 // The gradients of the shape functions on the reference element<br>81 std ::vector\leqFieldMatrix\leqdouble,1,dim> > referenceGradients;<br>82 localFiniteElement.localBasis().e
  83
  85 \begin{array}{lll} & // Compute the shape function & gradients on the real element \\ 84 & : vector & \text{FieldVector} < \text{doubledim} > > \text{gradients}(\text{referenceGradients.size}()); \\ 86 & \text{for } (\text{size.t i=0}; i < \text{gradients.size}()); i++) \\ & \text{jacobian.mv}(\text{referenceGradients.size}) > \text{gradients}(\text{i}[0], \text{ gradients}[i]); \\ 87 & / \{ & compute, gradients, end} \} \end{array}89
  \begin{tabular}{ll} $\mathit{91}$ & $\mathit{\\ \mathit{10}$ & $\mathit{\\ \mathit{11}$ & $\mathit{\\ \mathit{20}$ & $\mathit{30}$ & $\mathit{\\ \mathit{4}$ & $\mathit{10}$ & $\mathit{10}$ & $\mathit{10}$ & $\mathit{10}$\\ $\mathit{12}$ & $\mathit{10}$ & $\mathit{10}$ & $\mathit{10}$ & $\mathit{10}$ & $\mathit{10}$\\ $\mathit{13}$ & $\mathit{10}$ & $\mathit{10}$ & $\mathit{10}$ & $\mathit{10}$ & $\mathit{10}$ & $\mathit{10}$\\ $\mathit{14}$ & $\97
                    \rightarrow99
100 }
101
102
103 // Compute the source term for a single element<br>104 template < class LocalViewX localView,<br>105 void getVolumeTerm( const LocalView& localView,<br>106 void getVolumeTerm( const constratedly ector<double,1> > & l
\begin{array}{cc} 108 & 0 \\ 109 & 110 \\ 111 & 111 \end{array}109 using Element = typename LocalView::Element;<br>110 auto element = localView.element();<br>111 const int dim = Element::dimension;
\frac{112}{113}113 // Set of shape functions for a single element<br>114 const auto& localFiniteElement = localView.tree().finiteElement();
115
116 // Set all entries to zero
117 localRhs. resize (localFiniteElement. size ());
118 localRhs = 0;
119
120 // A quadrature rule<br>121 int order = dim;<br>122 const auto& quadRule = QuadratureRules<double, dim>::rule(element.type(), order);
123
124 \frac{125}{\sqrt{25}} for (const auto & quadPoint : quadRule) {
126
127 // Position of the current quadrature point in the reference element
128 const FieldVector<double,dim>& quadPos = quadPoint.position();
129
130 // The multiplicative factor in the integral transformation formula<br>131 const double integrationElement = element.geometry().integrationElement(quadPos);
129<br>130<br>131<br>132<br>133
                               \text{double functionValue} = \text{volumeTerm}(\text{element}.geometry(),global(quadPos));\frac{134}{135}135 // Evaluate all shape function values at this point
136 std :: vector<FieldVector<double,1> > shapeFunctionValues;
137 localFiniteElement.localBasis (). evaluateFunction(quadPos, shapeFunctionValues);
138
139 // Actually compute the vector entries<br>140 for (size_t i=0; i<localRhs.size(); i++)<br>141 localRhs[i] += shapeFunctionValues[i] * functionValue * quadPoint.weight() * integrationElement;
142 }
143
144 }
\frac{11}{145}146 // Get the occupation pattern of the stiffness matrix 147 template \langleclass Basis\rangle
```

```
148 void getOccupationPattern(const Basis& basis, MatrixIndexSet& nb) 149149 {
                {\tt nb.{}raise\;1}151
                auto gridView = basis.gridView();
153
154 // A loop over all elements of the grid<br>155 auto localView = basis.localView();<br>156 auto localIndexSet = basis.localIndexSet();
\frac{157}{158}for (const \text{ auto} \& \text{ element} : \text{elements}(\text{gridView}))159 {
160 localView.bind(element);
161 localIndexSet.bind(localView);
162
163 for(size_t i=0; i<localIndexSet.size(); i++)
\frac{164}{165}165 // The global index of the i−th vertex of the element 166 auto row = localIndexSet.index(i);
167
                         for (size_t j=0; j<localIndexSet.size(); j++)
169 {
170 // The global index of the j−th vertex of the element<br>171 auto col = localIndexSet.index(j);<br>172 nb.add(row,col);
\begin{array}{cc} 173 & & \ & 174 \\ 175 & & \ & \end{array}\frac{172}{173}<br>\frac{174}{175}<br>\frac{175}{176}177
178
179 /** \brief Assemble the Laplace stiffness matrix on the given grid view */<br>
180 //{ global.assembler.signature.begin }<br>
181 template < class Basis><br>
void assemblePoissonProblem (const Basis& basis,<br>
BCRSMatrix<FieldMa
\frac{186}{187}188 // { assembler_get_grid_info_begin }<br>
189 auto gridView = basis.gridView();<br>
190 // { assembler_get_grid_info_end }
\begin{array}{c} 188 \\ 189 \\ 190 \\ 191 \\ 192 \\ 193 \end{array}192 // MatrixIndexSets store the occupation pattern of a sparse matrix .<br>
193 // They are not particularly efficient , but simple to use .<br>
194 // { assembler xero matrix begin }
195 MatrixIndexSet occupationPattern;
196 getOccupationPattern(basis, occupationPattern);
197
198 // ... and give it the occupation pattern we want.<br>199 occupationPattern.exportIdx(matrix);
200
201 // Set all entries to zero<br>
202 matrix = 0;
203 // { assembler_zero_matrix_end }<br>204
204<br>205<br>206<br>207205 // { assembler_zero_vector_begin }<br>
206 // set rhs to correct length<br>
207 rhs . resize (basis . size ());
208
209 \frac{209}{16} // Set all entries to zero<br>210 rhs = 0:
210 rhs = 0;<br>211 // { assembler_zero_vector_end }
\frac{211}{212}<br>\frac{213}{214}<br>\frac{214}{215}<br>\frac{215}{216}213 // A loop over all elements of the grid<br>
214 // { assembler element loop begin }<br>
auto localView = basis.localView();<br>
auto localIndexSet = basis.localIndexSet();
\frac{217}{218}for (const \ auto\&\ element : elements(gridView))219 {
                    \left\{\vphantom{\begin{array}{cc} 1} \ {\mathcal{M}} \end{array}} \right. \left\{\vphantom{\begin{array}{cc} 1} \ {\mathcal{M}} \end{array}} \right. assembler-element-loop-end \left.\vphantom{\begin{array}{cc} 1} \ {\mathcal{M}} \end{array}}221
223 // Now let's get the element stiffness matrix<br>
223 // A dense matrix is used for the element stiffness matrix<br>
224 // { assembler_assemble_element_matrix_begin }<br>
226 localIndexSet.bind(localNiew);
227
228 Matrix < FieldMatrix < double, 1,1> > elementMatrix);<br>229 assembleElementStiffnessMatrix(localView, elementMatrix);<br>230 // { assembler_assemble_element_matrix_end }
231
\frac{232}{233} //
233 // { asember\_add\_element\_matrix\_begin} }<br>234 for( size_t i=0; i < elementMatrix.N(); i++)
\frac{235}{236}2/ The global index of the i−th degree of freedom of the element
```

```
237 auto row = \text{localIndexSet}.\text{index}(i);238
                                       for ( size_t _ j=0; j<elementMatrix.M(); j++ )
\frac{238}{239}<br>\frac{240}{241}<br>\frac{242}{242}241 // The global index of the j−th degree of freedom of the element<br>242 auto col = localIndexSet.index(j);<br>243 matrix[row][col] += elementMatrix[i][j];
 \begin{array}{ccc} 244 & & & \ & 245 & & \ \end{array}245 }<br>246 // { assembler_add_element_matrix_end }<br>247
 247
 248 // Now get the local contribution to the right −hand side vector
249 BlockVector<FieldVector<double,1> > localRhs;
250 getVolumeTerm(localView, localRhs, volumeTerm);
 251
                               for ( size_t i=0; i<localRhs.size(); i+\frac{253}{254}254 // The global index of the i−th vertex of the element<br>255 auto row = localIndexSet.index(i);<br>256 rhs [row] += localRhs[i];
 257 }
             \rightarrow259 }
 260
 \frac{261}{262}262 int main (int argc, char ∗argv[]) try
\begin{array}{l} 262 \\ 263 \\ 264 \\ 265 \end{array}264 // Set up MPI, if available<br>265 MPIHelper::instance(argc, argv);
 266
\frac{267}{268}268 // ////////////////////////////////
269 // Generate the grid
270 // ////////////////////////////////
269<br>
270<br>
271<br>
272<br>
273<br>
274272 // { create.grid_begin}<br>273 const int dim = 2;<br>274 typedef UGGrid</dim> GridType;<br>275 std :: shared_ptr<GridType> grid(GmshReader<GridType>::read("l−shape.msh"));
 276
                       grid−>globalRefine(2);
 278
 279 typedef GridType::LeafGridView GridView;<br>280 GridView gridView = grid−>leafGridView();<br>281 // { create_grid_end }
 282
 283 // ///////////////////////////////////////////////////////
284 // Stiffness matrix and right hand side vector
285 // ///////////////////////////////////////////////////////
 286
 287 // { create_matrix_vector_begin }<br>288 typedef BlockVector<FieldVector<double,1>>VectorType;<br>289 typedef BCRSMatrix<FieldMatrix<double,1,1>>MatrixType;
 290
 291 VectorType rhs;<br>292 MatrixType stiffnessMatrix;<br>293 // { create_matrix_vector_end }
294<br>294<br>295<br>296<br>297
 295 // ///////////////////////////////////////////////////////
296 // Assemble the system
297 // ///////////////////////////////////////////////////////
 298<br>299
 299 // { call assembler begin }
300 Functions::PQkNodalBasis<GridView,1> basis(gridView);
300<br>301<br>302<br>303<br>304
 302 auto sourceTerm = [](const FieldVector \Deltadouble, dim\geq& x){return -5.0;};<br>303 assemblePoissonProblem(basis, stiffnessMatrix, rhs, sourceTerm);<br>\frac{1}{2} // { call assembler end }
 305<br>306
 306 // Determine Dirichlet dofs by marking all degrees of freedom whose Lagrange nodes comply with a<br>
307 // given predicate .<br>
308 // Since interpolating into a vector \ltbool> is currently not supported,<br>
309 // we use
 313
 314 // Interpolating the predicate will mark all desired Dirichlet degrees of freedom<br>315 std:: vector<br/>\leq dirichletNodes; dirichletNodes, predicate );<br>316 Functions:: interpolate (basis, dirichletNodes, predicate )
\begin{array}{c} 315 \\ 316 \\ 317 \\ 318 \\ 319 \\ 320 \end{array}319 // /////////////////////////////////////////
320 // Modify Dirichlet rows
321 // /////////////////////////////////////////
322 // { dirichlet matrix modification begin }
323 // loop over the matrix rows
324 for ( size t i=0; i<stiffnessMatrix.N(); i++)
 325
```

```
326 if (dirichletNodes[i])
\begin{array}{c} 327 \\ 328 \\ 329 \\ 330 \\ 331 \end{array}328 auto cEndIt = stiffnessMatrix [i]. begin();<br>
329 auto cEndIt = stiffnessMatrix[i]. end();<br>
\frac{\partial}{\partial t} // loop over nonzero matrix entries in current rou<br>
331 for (; cIt!=cEndIt; ++cIt)<br>
\frac{\partial}{\partial t} / ? 1.0 : 0.0;
332 }
334 }
                         \left.\begin{array}{c} 3 \\ ] \end{array}\right/ \left\{ \begin{array}{c} 4 \\ [1mm] \end{array} \right. dirichlet_matrix_modification_end \left.\begin{array}{c} 3 \\ [1mm] \end{array}\right.336<br>337<br>338<br>339<br>340
 338 // Set Dirichlet values<br>
328 // { dirichlet.rhs.modification.begin }<br>
329 auto dirichletValues = [[(auto p){return (p[0]< 1e-8 or p[1] < 1e-8) ? 0 : 0.5;};<br>
340 Functions::interpolate(basis,rhs, dirichletValues, d
342<br>343
 343 // ///////////////////////////////////////////////////////////////////////////
344 // Write matrix and load vector to files , to be used in later examples
345 // ///////////////////////////////////////////////////////////////////////////
346 // { matrix rhs writing begin }
347 storeMatrixMarket(stiffnessMatrix, "poisson−matrix.mm");
348 storeMatrixMarket(rhs, "poisson−rhs.mm");
349 // { matrix rhs writing end }
350
 351 // /////////////////////////
352 // Compute solution
353 // /////////////////////////
351<br>352<br>353<br>354<br>355355 // { algebraic_solving_begin }<br>356 // Choose an initial iterate<br>357 VectorType x(basis.size ());<br>358 x = 0;
 359
 360 // Technicality : turn the matrix into a linear operator
361 MatrixAdapter<MatrixType,VectorType,VectorType> linearOperator(stiffnessMatrix);
 362
 363 // Sequential incomplete LU decomposition as the preconditioner
364 SeqILU0<MatrixType,VectorType,VectorType> preconditioner(stiffnessMatrix,1.0);
\begin{array}{c} 365 \\ 366 \\ 367 \\ 368 \\ 369 \\ 370 \\ 371 \end{array}\begin{tabular}{ll} 366 & // Preconditioned & conjugate - gradient & solver \\ 367 & CGSolver & CCEtorType & cglinear operator, \\ 368 & preconditioner, \\ 369 & 1e-4, // desired & residual & reduction & factor \\ 50, & 50, // maximum number of iterations \\ 371 & 2); // verboxity of the solver \\ \end{tabular}\frac{372}{373}373 // Object storing some statistics about the solving process
374 InverseOperatorResult statistics ;
 375
                          \frac{1}{2} Solve !
 377 cg.apply(x, rhs, statistics);<br>378 // { algebraic_solving_end }
 379
 380 // Output result<br>
381 // { vtk output begin }<br>
382 VTKWriter<GridView> vtkWriter(gridView);<br>
383 vtkWriter.addVertexData(x, "solution");<br>
384 // { vtk output end }<br>
2000 / { vtk output end }
381<br>382<br>383<br>384<br>385<br>386<br>387
\frac{387}{388} return 0;
 388 }<br>
389 // Error handling<br>
390 catch (std::exception& e) {<br>
391 std::cout << e.what() << std::endl;<br>
392 return 1;
\frac{390}{391}<br>\frac{392}{393}
```
### <span id="page-32-0"></span>6 Complete source code of the finite volume example

```
1 // −∗− tab-width: 4; indent −tabs-mode: nil; c-basic- offset : 2 −∗−<br>2 // vi : set et ts =4 sw=2 sts=2:<br>3 #include "config.h" // know what grids are present
  4
                                                                                               \begin{array}{l} // \ for \ input / \ output \ to \ shell \\ // \ STL \ vector \ class \end{array}\# \text{include} < \text{isstream} > \# \text{include} < \text{vector} > \text{.}\begin{array}{c} 5 \\ 6 \\ 7 \end{array}\#include \hspace*{0.5cm} \times \hspace*{0.5cm} \text{dune} / \text{command} / \text{parallel} / \text{mpihelper.hh} >\frac{9}{10}40 #include <dune/grid/common/mcmgmapper.hh><br>
11 #include <dune/grid/yaspgrid.hh><br>
12 #include <dune/erid/io/file/vtk.hh>
11 #include <dune/grid/yaspgrid.hh>
12 #include <dune/grid/io/file/vtk.hh>
\frac{1}{13}14 // { using_namespace_dune_begin }<br>15 using namespace Dune;
```

```
16 // { using_namespace_dune_end }
  17
  18 // { evolve_signature_begin<br>
19 template \langle class GridView, class Mapper><br>
20 double evolve (const GridView& gridView,<br>
22 states: thapper$ mapper,<br>
22 states: twetor \langle double>& c,<br>
23 states: twetor \langle double>&
  29 {
  30 // { evolve_init_begin }<br>31 // Grid dimension<br>32 const int dim = GridView::dimension;
  33
  34 // allocate a temporary vector for the update
35 std :: vector<double> update(c.size());
36 std :: fill (update.begin(), update.end(), 0.0);
  37
  38 // initialize dt very large<br>39 double dt = std::numeric_limits<double>::max();<br>40 // { evolve_init_end }
  41
  42 // compute update vector and optimum dt in one grid traversal
43 // { element loop begin }
44 for (const auto& element : elements(gridView))
  45 {
  46 // element geometry
47 auto geometry = element.geometry();
  48
  49 \frac{1}{2} element volume<br>50 double elementVolume = geometry.volume();
  51
  52 // Element index<br>53 auto i = mapper.index(element);
  54
  55 \frac{1}{100} // Will store the total element outflow<br>56 double sumfactor = 0.0;<br>57 // { element_loop_end }
  58
                      // run through all intersections \gamma_{ij} with neighbors and boundary
  60 // { intersection\text{-}loop\text{-}begin} }<br>61 for (const auto & intersection : intersections (gridView,element))
  62 {
  63 // get geometry type of face<br>64 auto igeo = intersection.geometry();
  65
  66 \frac{1}{\sqrt{6}} center of face in global coordinates<br>67 auto faceCenter = igeo.center();
  68
  69 // evaluate velocity at face center
70 auto velocity = v(faceCenter,t);
  71
  \begin{array}{lll} \hbox{72} & // get the center of the intersection in local coordinates \\ & \textbf{const} \textbf{auto} & \textbf{for} \\ \hbox{73} & \textbf{const} & \textbf{auto} & \textbf{intersection.type()}\\ \hbox{74} & \textbf{auto} & \textbf{intersection.type} & \textbf{intersection.type} \\ \hbox{75} & \textbf{auto} & \textbf{intersection.type} & \textbf{intersection.type} \\ \hbox{76} & \textbf{inive} & \textbf{intersection.type} & \textbf{intersection.type} \\ \hbox{86} & \textbf{inive} & \textbf{intersection.type} & \textbf{intersection75
  76 // get normal vector scaled with volume<br>77 auto integrationOuterNormal = intersection.integrationOuterNormal(intersectionCenter);
  78
  79 // Compute factor occuring in flux formula v \cdot n_{ij} \cdot |\gamma_{ij}|<br>80 double factor = velocity∗integrationOuterNormal;<br>81 // { intersection_loop_initend }
  82
  83 // { intersection loop mainbegin }
84 // Outflow contributions
85 update[i] −= c[i]∗std::max(0.0,factor)/elementVolume;
  86
  87 \frac{1}{\text{If}} \frac{1}{\text{if}} \frac{1}{\text{if}} \left( \frac{\text{if}}{\text{if}} \left( \frac{\text{if}}{\text{if}} \left( \frac{\text{if}}{\text{if}} \right) \right) \frac{\text{if}}{\text{if}} \left( \frac{\text{if}}{\text{if}} \left( \frac{\text{if}}{\text{if}} \left( \frac{\text{if}}{\text{if}} \right) \right) \right) \right)89 {
  90 // handle interior face<br>91 if (intersection neighbor())
  92 {
  93 // access neighbor<br>
94 auto j = mapper.index(intersection.outside());<br>
95 update[i] −= c[j]∗factor/elementVolume;
  96 }
97
98 // handle boundary face
99 if ( intersection .boundary())
100 update[i] −= b(faceCenter,t)∗factor/elementVolume;
\begin{array}{ccc} 101 & & & \end{array}\frac{101}{102}// for time step calculation
```

```
104 sumfactor += std::max(0.0,factor);<br>
105 } // intersection_loopend }<br>
106 // { intersection_loopend }
105<br>106<br>107<br>108<br>109
108 // \langle element loop beginend }<br>
10 dt = std::min(dt,elementVolume/sumfactor);<br>
111 } // end loop over the grid elements<br>
112 // { element loop end }
113
114 // { evolve_laststeps }<br>115 // scale dt with safety factor<br>116 dt *= 0.99;117
118 // update the concentration vector<br>
119 for (unsigned int i=0; i<c.size(); ++i)<br>
120 c[i] += dt*update[i];
121
                  return dt;
123 }
             \}<br>// { evolve_end }
125
126 //===============================================================
127 // The main function creates objects and does the time loop
128 //===============================================================
129
130 // { main_begin }<br>131 int main (int argc, char ** argv) try
132 {
133 // Set up MPI, if available<br>134 Dune::MPIHelper::instance(argc, argv);<br>135 // { main_signature_end }
136<br>137<br>138<br>139<br>140<br>141137 // { create.grid-begin }<br>
138 const int dim = 2;<br>
139 typedef YaspGrid < dim > GridType;<br>
140 GridType grid({1.0,1.0}, // upper right corner, the lower left one is (0,0)<br>
141 (80,80}); // number of elements per directi
142
143 typedef GridType::LeafGridView GridView;<br>144 GridView gridView = grid.leafGridView();<br>145 // { create_grid_end }
146
147 // Assigns a unique number to each element
148 // { create concentration begin }
149 MultipleCodimMultipleGeomTypeMapper<GridView,MCMGElementLayout>
                  mapper(gridView);\frac{151}{152}152 // Allocate a vector for the concentration<br>
153 std :: vector \langle \text{double} \rangle c(mapper.size());<br>
154 // { create_concentration_end }
153 \overline{154}<br>154 \overline{155}<br>156 \overline{157}156 // initial concentration<br>
157 // { lambda.initial.concentration.begin }<br>
158 auto c0 = [](auto x) { return (x.two_norm()>0.125 && x.two_norm()<0.5) ? 1.0 : 0.0; };<br>
159 // { lambda_initial_concentration_end }
160
161 // { sample_initial_concentration_begin }<br>162 // Iterate over grid elements and evaluate c0 at element centers<br>163 for (const auto& element : elements(gridView))
164 {
165 // Get element geometry<br>166 auto geometry = element.geometry();
167
168 // Get global coordinate of element center<br>169 auto global = geometry.center();
167<br>168<br>169<br>170<br>171<br>172
171 // Sample initial concentration c_0 at the element center<br>172 c [mapper.index(element)] = c0(global);
173 }
                  1/ { sample_initial_concentration_end }
175
176 // Construct VTK writer<br>177 // { construct.vtk.writer.begin }<br>178 auto vtkWriter = std::make.shared<Dune::VTKWriter<GridView>>(squidView);<br>179 VTKSequenceWriter<GridView> vtkSequenceWriter(vtkWriter,<br>180
181
182 // Write the initial values<br>183 vtkWriter−>addCellData(c,"concentration");<br>184 vtkSequenceWriter.write( 0.0 ); // 0.0 is the current time<br>185 // { construct.vtk.writer.end }
186
187 // now do the time steps<br>
188 // { time_loop_begin }<br>
189 double t=0;
190 double tend=0.6;<br>101 int k=0.
191 int k=0;<br>192 const de
                   \frac{1}{2} const double saveInterval = 0.1;
```

```
{\bf double~saveStep~ = 0.1};194
           auto b = [ (const Dune::FieldVector<GridView::ctype,GridView::dimensionworld>& x, double t)
196 {
           \begin{cases} \text{return } 0.0; \\ \text{} \end{cases}198 };
199
           auto v = [](const Dune::FieldVector<GridView::ctype,GridView::dimensionworld>& x, double t) {
201 {
          202 return Dune::FieldVector<double,GridView::dimensionworld> (1.0);
203 };
204
           while (t<tend)<br>{
206 {
207 // apply finite volume scheme<br>
208 double dt = evolve(gridView,mapper,c,v,b,t);
209
210 // augment time and time step counter<br>
211 t += dt;<br>
212 ++k;
213
214 \qquad // check if data should be written<br>215 if (t >= saveStep)
216 {
217 // Write data. We do not have to call addCellData again!<br>218 vtkSequenceWriter.write( t );
219
220 // increase saveStep for next interval<br>221 saveStep += saveInterval;
222 }
223
224 // print iteration number, time, and time step size<br>
225 std::cout << \mathbb{R} = " << \mathbb{R} << "_t = " << \mathbb{R} << "_d = " << \mathbb{R} << "_d = " << \mathbb{R} << 1)226 }
          }// { time_loop_end }
228
\begin{array}{lcl} 229 & // \ done \ 230 & \textbf{return 0}; \ 231 & // \{ \quad catch\_block\_begin \} \end{array}232 }
233 catch (std::exception & e) {<br>
234 std::cout << e.what() << std::endl;<br>
235 return 1;
236 }
237 // { main_end }
```
#### <span id="page-36-0"></span>GNU Free Documentation License

Version 1.3, 3 November 2008

Copyright © 2000, 2001, 2002, 2007, 2008 Free Software Foundation, Inc.

#### <http://fsf.org/>

Everyone is permitted to copy and distribute verbatim copies of this license document, but changing it is not allowed.

#### Preamble

The purpose of this License is to make a manual, textbook, or other functional and useful document "free" in the sense of freedom: to assure everyone the effective freedom to copy and redistribute it, with or without modifying it, either commercially or noncommercially. Secondarily, this License preserves for the author and publisher a way to get credit for their work, while not being considered responsible for modifications made by others.

This License is a kind of "copyleft", which means that derivative works of the document must themselves be free in the same sense. It complements the GNU General Public License, which is a copyleft license designed for free software.

We have designed this License in order to use it for manuals for free software, because free software needs free documentation: a free program should come with manuals providing the same freedoms that the software does. But this License is not limited to software manuals; it can be used for any textual work, regardless of subject matter or whether it is published as a printed book. We recommend this License principally for works whose purpose is instruction or reference.

### 1. APPLICABILITY AND DEFINITIONS

This License applies to any manual or other work, in any medium, that contains a notice placed by the copyright holder saying it can be distributed under the terms of this License. Such a notice grants a world-wide, royalty-free license, unlimited in duration, to use that work under the conditions stated herein. The "Document", below, refers to any such manual or work. Any member of the public is a licensee, and is addressed as "you". You accept the license if you copy, modify or distribute the work in a way requiring permission under copyright law.

A "Modified Version" of the Document means any work containing the Document or a portion of it, either copied verbatim, or with modifications and/or translated into another language.

A "Secondary Section" is a named appendix or a front-matter section of the Document that deals exclusively with the relationship of the publishers or authors of the Document to the Document's overall subject (or to related matters) and contains nothing that could fall directly within that overall subject. (Thus, if the Document is in part a textbook of mathematics, a Secondary Section may not explain any mathematics.) The relationship could be a matter of historical connection with the subject or with related matters, or of legal, commercial, philosophical, ethical or political position regarding them.

The "Invariant Sections" are certain Secondary Sections whose titles are designated, as being those of Invariant Sections, in the notice that says that the Document is released under this License. If a section does not fit the above definition of Secondary then it is not allowed

to be designated as Invariant. The Document may contain zero Invariant Sections. If the Document does not identify any Invariant Sections then there are none.

The "Cover Texts" are certain short passages of text that are listed, as Front-Cover Texts or Back-Cover Texts, in the notice that says that the Document is released under this License. A Front-Cover Text may be at most 5 words, and a Back-Cover Text may be at most 25 words.

A "Transparent" copy of the Document means a machine-readable copy, represented in a format whose specification is available to the general public, that is suitable for revising the document straightforwardly with generic text editors or (for images composed of pixels) generic paint programs or (for drawings) some widely available drawing editor, and that is suitable for input to text formatters or for automatic translation to a variety of formats suitable for input to text formatters. A copy made in an otherwise Transparent file format whose markup, or absence of markup, has been arranged to thwart or discourage subsequent modification by readers is not Transparent. An image format is not Transparent if used for any substantial amount of text. A copy that is not "Transparent" is called "Opaque".

Examples of suitable formats for Transparent copies include plain ASCII without markup, Texinfo input format, LaTeX input format, SGML or XML using a publicly available DTD, and standard-conforming simple HTML, PostScript or PDF designed for human modification. Examples of transparent image formats include PNG, XCF and JPG. Opaque formats include proprietary formats that can be read and edited only by proprietary word processors, SGML or XML for which the DTD and/or processing tools are not generally available, and the machine-generated HTML, PostScript or PDF produced by some word processors for output purposes only.

The "Title Page" means, for a printed book, the title page itself, plus such following pages as are needed to hold, legibly, the material this License requires to appear in the title page. For works in formats which do not have any title page as such, "Title Page" means the text near the most prominent appearance of the work's title, preceding the beginning of the body of the text.

The "publisher" means any person or entity that distributes copies of the Document to the public.

A section "Entitled XYZ" means a named subunit of the Document whose title either is precisely XYZ or contains XYZ in parentheses following text that translates XYZ in another language. (Here XYZ stands for a specific section name mentioned below, such as "Acknowledgements", "Dedications", "Endorsements", or "History".) To "Preserve the Title" of such a section when you modify the Document means that it remains a section "Entitled XYZ" according to this definition.

The Document may include Warranty Disclaimers next to the notice which states that this License applies to the Document. These Warranty Disclaimers are considered to be included by reference in this License, but only as regards disclaiming warranties: any other implication that these Warranty Disclaimers may have is void and has no effect on the meaning of this License.

# 2. VERBATIM COPYING

You may copy and distribute the Document in any medium, either commercially or noncommercially, provided that this License, the copyright notices, and the license notice saying this License applies to the Document are reproduced in all copies, and that you add no other conditions whatsoever to those of this License. You may not use technical measures to obstruct or control the reading or further copying of the copies you make or distribute. However,

you may accept compensation in exchange for copies. If you distribute a large enough number of copies you must also follow the conditions in section 3.

You may also lend copies, under the same conditions stated above, and you may publicly display copies.

# 3. COPYING IN QUANTITY

If you publish printed copies (or copies in media that commonly have printed covers) of the Document, numbering more than 100, and the Document's license notice requires Cover Texts, you must enclose the copies in covers that carry, clearly and legibly, all these Cover Texts: Front-Cover Texts on the front cover, and Back-Cover Texts on the back cover. Both covers must also clearly and legibly identify you as the publisher of these copies. The front cover must present the full title with all words of the title equally prominent and visible. You may add other material on the covers in addition. Copying with changes limited to the covers, as long as they preserve the title of the Document and satisfy these conditions, can be treated as verbatim copying in other respects.

If the required texts for either cover are too voluminous to fit legibly, you should put the first ones listed (as many as fit reasonably) on the actual cover, and continue the rest onto adjacent pages.

If you publish or distribute Opaque copies of the Document numbering more than 100, you must either include a machine-readable Transparent copy along with each Opaque copy, or state in or with each Opaque copy a computer-network location from which the general network-using public has access to download using public-standard network protocols a complete Transparent copy of the Document, free of added material. If you use the latter option, you must take reasonably prudent steps, when you begin distribution of Opaque copies in quantity, to ensure that this Transparent copy will remain thus accessible at the stated location until at least one year after the last time you distribute an Opaque copy (directly or through your agents or retailers) of that edition to the public.

It is requested, but not required, that you contact the authors of the Document well before redistributing any large number of copies, to give them a chance to provide you with an updated version of the Document.

# 4. MODIFICATIONS

You may copy and distribute a Modified Version of the Document under the conditions of sections 2 and 3 above, provided that you release the Modified Version under precisely this License, with the Modified Version filling the role of the Document, thus licensing distribution and modification of the Modified Version to whoever possesses a copy of it. In addition, you must do these things in the Modified Version:

- A. Use in the Title Page (and on the covers, if any) a title distinct from that of the Document, and from those of previous versions (which should, if there were any, be listed in the History section of the Document). You may use the same title as a previous version if the original publisher of that version gives permission.
- B. List on the Title Page, as authors, one or more persons or entities responsible for authorship of the modifications in the Modified Version, together with at least five of the principal authors of the Document (all of its principal authors, if it has fewer than five), unless they release you from this requirement.

- C. State on the Title page the name of the publisher of the Modified Version, as the publisher.
- D. Preserve all the copyright notices of the Document.
- E. Add an appropriate copyright notice for your modifications adjacent to the other copyright notices.
- F. Include, immediately after the copyright notices, a license notice giving the public permission to use the Modified Version under the terms of this License, in the form shown in the Addendum below.
- G. Preserve in that license notice the full lists of Invariant Sections and required Cover Texts given in the Document's license notice.
- H. Include an unaltered copy of this License.
- I. Preserve the section Entitled "History", Preserve its Title, and add to it an item stating at least the title, year, new authors, and publisher of the Modified Version as given on the Title Page. If there is no section Entitled "History" in the Document, create one stating the title, year, authors, and publisher of the Document as given on its Title Page, then add an item describing the Modified Version as stated in the previous sentence.
- J. Preserve the network location, if any, given in the Document for public access to a Transparent copy of the Document, and likewise the network locations given in the Document for previous versions it was based on. These may be placed in the "History" section. You may omit a network location for a work that was published at least four years before the Document itself, or if the original publisher of the version it refers to gives permission.
- K. For any section Entitled "Acknowledgements" or "Dedications", Preserve the Title of the section, and preserve in the section all the substance and tone of each of the contributor acknowledgements and/or dedications given therein.
- L. Preserve all the Invariant Sections of the Document, unaltered in their text and in their titles. Section numbers or the equivalent are not considered part of the section titles.
- M. Delete any section Entitled "Endorsements". Such a section may not be included in the Modified Version.
- N. Do not retitle any existing section to be Entitled "Endorsements" or to conflict in title with any Invariant Section.
- O. Preserve any Warranty Disclaimers.

If the Modified Version includes new front-matter sections or appendices that qualify as Secondary Sections and contain no material copied from the Document, you may at your option designate some or all of these sections as invariant. To do this, add their titles to the list of Invariant Sections in the Modified Version's license notice. These titles must be distinct from any other section titles.

You may add a section Entitled "Endorsements", provided it contains nothing but endorsements of your Modified Version by various parties—for example, statements of peer review or that the text has been approved by an organization as the authoritative definition of a standard.

You may add a passage of up to five words as a Front-Cover Text, and a passage of up to 25 words as a Back-Cover Text, to the end of the list of Cover Texts in the Modified Version.

Only one passage of Front-Cover Text and one of Back-Cover Text may be added by (or through arrangements made by) any one entity. If the Document already includes a cover text for the same cover, previously added by you or by arrangement made by the same entity you are acting on behalf of, you may not add another; but you may replace the old one, on explicit permission from the previous publisher that added the old one.

The author(s) and publisher(s) of the Document do not by this License give permission to use their names for publicity for or to assert or imply endorsement of any Modified Version.

# 5. COMBINING DOCUMENTS

You may combine the Document with other documents released under this License, under the terms defined in section 4 above for modified versions, provided that you include in the combination all of the Invariant Sections of all of the original documents, unmodified, and list them all as Invariant Sections of your combined work in its license notice, and that you preserve all their Warranty Disclaimers.

The combined work need only contain one copy of this License, and multiple identical Invariant Sections may be replaced with a single copy. If there are multiple Invariant Sections with the same name but different contents, make the title of each such section unique by adding at the end of it, in parentheses, the name of the original author or publisher of that section if known, or else a unique number. Make the same adjustment to the section titles in the list of Invariant Sections in the license notice of the combined work.

In the combination, you must combine any sections Entitled "History" in the various original documents, forming one section Entitled "History"; likewise combine any sections Entitled "Acknowledgements", and any sections Entitled "Dedications". You must delete all sections Entitled "Endorsements".

# 6. COLLECTIONS OF DOCUMENTS

You may make a collection consisting of the Document and other documents released under this License, and replace the individual copies of this License in the various documents with a single copy that is included in the collection, provided that you follow the rules of this License for verbatim copying of each of the documents in all other respects.

You may extract a single document from such a collection, and distribute it individually under this License, provided you insert a copy of this License into the extracted document, and follow this License in all other respects regarding verbatim copying of that document.

# 7. AGGREGATION WITH INDEPENDENT WORKS

A compilation of the Document or its derivatives with other separate and independent documents or works, in or on a volume of a storage or distribution medium, is called an "aggregate" if the copyright resulting from the compilation is not used to limit the legal rights of the compilation's users beyond what the individual works permit. When the Document is included in an aggregate, this License does not apply to the other works in the aggregate which are not themselves derivative works of the Document.

If the Cover Text requirement of section 3 is applicable to these copies of the Document, then if the Document is less than one half of the entire aggregate, the Document's Cover Texts

may be placed on covers that bracket the Document within the aggregate, or the electronic equivalent of covers if the Document is in electronic form. Otherwise they must appear on printed covers that bracket the whole aggregate.

# 8. TRANSLATION

Translation is considered a kind of modification, so you may distribute translations of the Document under the terms of section 4. Replacing Invariant Sections with translations requires special permission from their copyright holders, but you may include translations of some or all Invariant Sections in addition to the original versions of these Invariant Sections. You may include a translation of this License, and all the license notices in the Document, and any Warranty Disclaimers, provided that you also include the original English version of this License and the original versions of those notices and disclaimers. In case of a disagreement between the translation and the original version of this License or a notice or disclaimer, the original version will prevail.

If a section in the Document is Entitled "Acknowledgements", "Dedications", or "History", the requirement (section 4) to Preserve its Title (section 1) will typically require changing the actual title.

# 9. TERMINATION

You may not copy, modify, sublicense, or distribute the Document except as expressly provided under this License. Any attempt otherwise to copy, modify, sublicense, or distribute it is void, and will automatically terminate your rights under this License.

However, if you cease all violation of this License, then your license from a particular copyright holder is reinstated (a) provisionally, unless and until the copyright holder explicitly and finally terminates your license, and (b) permanently, if the copyright holder fails to notify you of the violation by some reasonable means prior to 60 days after the cessation.

Moreover, your license from a particular copyright holder is reinstated permanently if the copyright holder notifies you of the violation by some reasonable means, this is the first time you have received notice of violation of this License (for any work) from that copyright holder, and you cure the violation prior to 30 days after your receipt of the notice.

Termination of your rights under this section does not terminate the licenses of parties who have received copies or rights from you under this License. If your rights have been terminated and not permanently reinstated, receipt of a copy of some or all of the same material does not give you any rights to use it.

### 10. FUTURE REVISIONS OF THIS LICENSE

The Free Software Foundation may publish new, revised versions of the GNU Free Documentation License from time to time. Such new versions will be similar in spirit to the present version, but may differ in detail to address new problems or concerns. See http://www.gnu.org/copyleft/.

Each version of the License is given a distinguishing version number. If the Document specifies that a particular numbered version of this License "or any later version" applies to it, you have the option of following the terms and conditions either of that specified version or of any later version that has been published (not as a draft) by the Free Software Foundation. If the Document does not specify a version number of this License, you may choose any version ever published (not as a draft) by the Free Software Foundation. If the Document specifies

that a proxy can decide which future versions of this License can be used, that proxy's public statement of acceptance of a version permanently authorizes you to choose that version for the Document.

# 11. RELICENSING

"Massive Multiauthor Collaboration Site" (or "MMC Site") means any World Wide Web server that publishes copyrightable works and also provides prominent facilities for anybody to edit those works. A public wiki that anybody can edit is an example of such a server. A "Massive Multiauthor Collaboration" (or "MMC") contained in the site means any set of copyrightable works thus published on the MMC site.

"CC-BY-SA" means the Creative Commons Attribution-Share Alike 3.0 license published by Creative Commons Corporation, a not-for-profit corporation with a principal place of business in San Francisco, California, as well as future copyleft versions of that license published by that same organization.

"Incorporate" means to publish or republish a Document, in whole or in part, as part of another Document.

An MMC is "eligible for relicensing" if it is licensed under this License, and if all works that were first published under this License somewhere other than this MMC, and subsequently incorporated in whole or in part into the MMC, (1) had no cover texts or invariant sections, and (2) were thus incorporated prior to November 1, 2008.

The operator of an MMC Site may republish an MMC contained in the site under CC-BY-SA on the same site at any time before August 1, 2009, provided the MMC is eligible for relicensing.

# ADDENDUM: How to use this License for your documents

To use this License in a document you have written, include a copy of the License in the document and put the following copyright and license notices just after the title page:

Copyright (C) YEAR YOUR NAME. Permission is granted to copy, distribute and/or modify this document under the terms of the GNU Free Documentation License, Version 1.3 or any later version published by the Free Software Foundation; with no Invariant Sections, no Front-Cover Texts, and no Back-Cover Texts. A copy of the license is included in the section entitled "GNU Free Documentation License".

If you have Invariant Sections, Front-Cover Texts and Back-Cover Texts, replace the "with  $\dots$  Texts." line with this:

with the Invariant Sections being LIST THEIR TITLES, with the Front-Cover Texts being LIST, and with the Back-Cover Texts being LIST.

If you have Invariant Sections without Cover Texts, or some other combination of the three, merge those two alternatives to suit the situation.

If your document contains nontrivial examples of program code, we recommend releasing these examples in parallel under your choice of free software license, such as the GNU General Public License, to permit their use in free software.

#### <span id="page-43-0"></span>References

- <span id="page-43-11"></span>[1] VTK File Formats (for VTK Version 4.2). URL [www.vtk.org/img/](www.vtk.org/img/file-formats.pdf) [file-formats.pdf](www.vtk.org/img/file-formats.pdf).
- <span id="page-43-3"></span>[2] P. Bastian and M. Blatt. On the Generic Parallelisation of Iterative Solvers for the Finite Element Method. Int. J. Computational Science and Engineering, 4 (1):56–69, 2008. URL <http://dx.doi.org/10.1504/IJCSE.2008.021112>.
- <span id="page-43-8"></span>[3] P. Bastian, K. Birken, K. Johannsen, S. Lang, N. Neuß, H. Rentz–Reichert, and C. Wieners. UG – a flexible software toolbox for solving partial differential equations. Comp. Vis. Sci, 1:27–40, 1997.
- <span id="page-43-1"></span>[4] P. Bastian, M. Blatt, A. Dedner, C. Engwer, R. Klöfkorn, R. Kornhuber, M. Ohlberger, and O. Sander. A generic interface for parallel and adaptive scientific computing. Part II: Implementation and tests in DUNE. Computing, 82 (2-3):121–138, 2008.
- <span id="page-43-2"></span>[5] P. Bastian, M. Blatt, A. Dedner, C. Engwer, R. Klöfkorn, M. Ohlberger, and O. Sander. A generic interface for parallel and adaptive scientific computing. Part I: Abstract framework. Computing, 82(2-3):103–119, 2008.
- <span id="page-43-4"></span>[6] M. Blatt and P. Bastian. The Iterative Solver Template Library. In B. Kagstrüm, E. Elmroth, J. Dongarra, and J. Wasniewski, editors, Applied Parallel Computing. State of the Art in Scientific Computing, number 4699 in Lecture Notes in Scientific Computing, pages 666–675, 2007. URL [http://dx.doi.org/10.1007/](http://dx.doi.org/10.1007/978-3-540-75755-9_82) [978-3-540-75755-9\\_82](http://dx.doi.org/10.1007/978-3-540-75755-9_82).
- <span id="page-43-5"></span>[7] Markus Blatt. A Parallel Algebraic Multigrid Method for Elliptic Problems with Highly Discontinuous Coefficients. PhD thesis, Universität Heidelberg, 2010.
- <span id="page-43-7"></span>[8] Markus Blatt, Ansgar Burchardt, Andreas Dedner, Christian Engwer, Jorrit Fahlke, Bernd Flemisch, Christoph Gersbacher, Carsten Gräser, Felix Gruber, Christoph Grüninger, Dominic Kempf, Robert Klöfkorn, Tobias Malkmus, Steffen Müthing, Martin Nolte, Marian Piatkowski, and Oliver Sander. The distributed and unified numerics environment, version 2.4. Archive of Numerical Software, submitted.
- <span id="page-43-9"></span>[9] Adrian Burri, Andreas Dedner, Robert Klöfkorn, and Mario Ohlberger. An efficient implementation of an adaptive and parallel grid in DUNE. In Proc. of the 2nd Russian–German Advanced Research Workshop on Computational Science and High Performance Computing, 2005.
- <span id="page-43-6"></span>[10] Christian Engwer, Carsten Gräser, Steffen Müthing, and Oliver Sander. The interface for functions in the dune-functions module. arXiv 1512.06136, 2015.
- <span id="page-43-10"></span>[11] Christophe Geuzaine and François Remacle. *Gmsh Reference Manual*, 2015. URL <http://www.geuz.org/gmsh/doc/texinfo/gmsh.pdf>.

- <span id="page-44-0"></span>[12] Steffen Müthing. A Flexible Framework for Multi Physics and Multi Domain PDE  $Simulations.$  PhD thesis, Universität Stuttgart, 2015.
- <span id="page-44-3"></span>[13] Yousef Saad. Iterative methods for sparse linear systems. SIAM, 2nd edition, 2003.
- <span id="page-44-1"></span>[14] Alfred Schmidt and Kunibert G. Siebert. Design of Adaptive Finite Element Software – The Finite Element Toolbox ALBERTA, volume 42 of Lecture Notes in Computer Science and Engineering. Springer, 2005.
- <span id="page-44-2"></span>[15] Bernhard Schupp. Entwicklung eines effizienten Verfahrens zur Simulation kompressibler Strömungen in 3D auf Parallelrechnern. PhD thesis, Albert-Ludwigs-Universität Freiburg, Mathematische Fakultät, 1999.